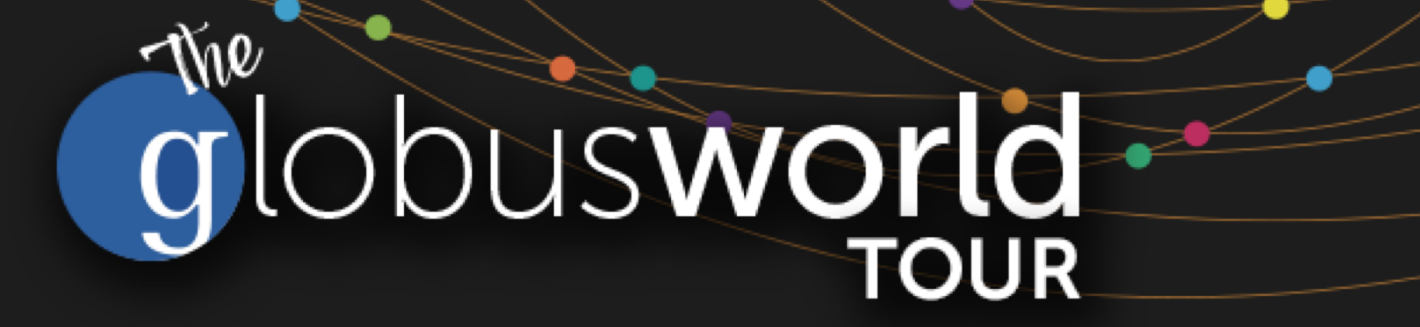

## **Introduction to Globus for New Users SaaS for Research Data Management**

Vas Vasiliadis **vas@uchicago.edu**

NC State – March 27, 2018

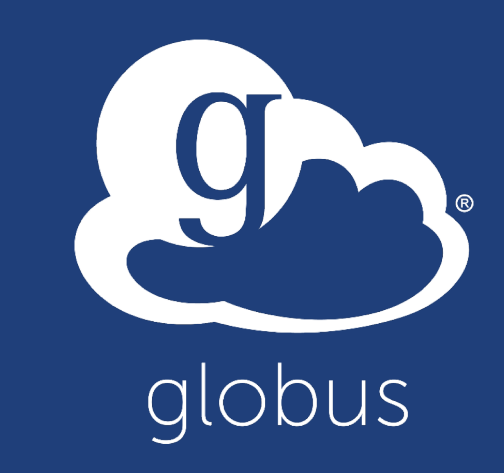

#### Research data management today 9

**Index?**

*<u>Immyviper</u>* 

 $80$ 

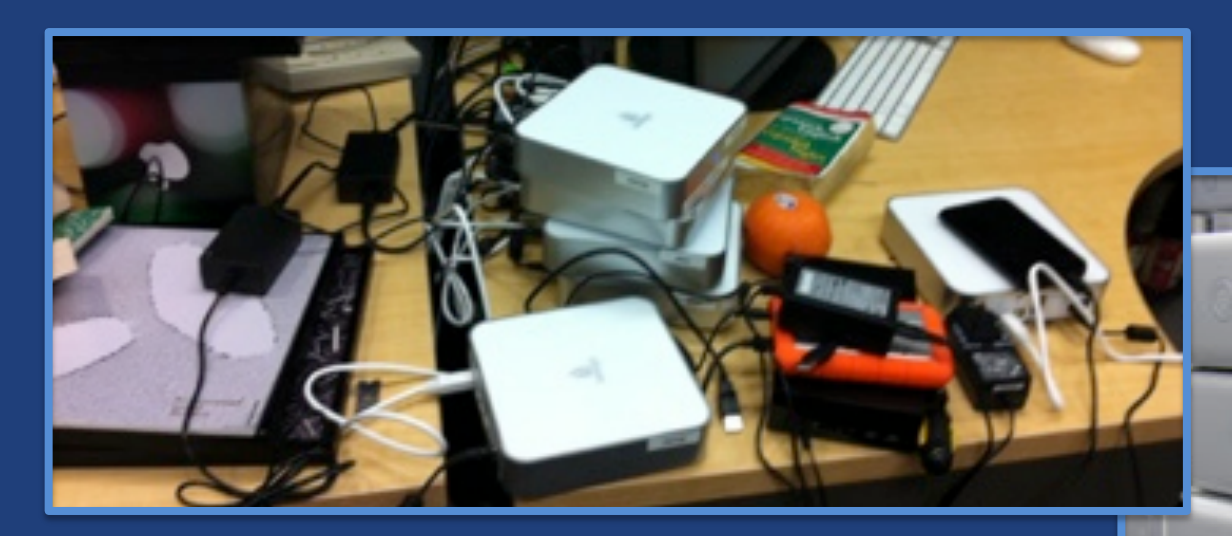

**How do we... ...move? ...share? ...discover? ...reproduce?**

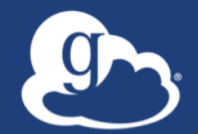

## Globus delivers… Big data transfer, sharing, publication, and discovery... …directly from your own storage systems… ...via software-as-a-service

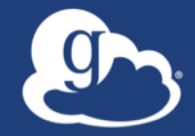

# Globus enables...

## **Campus Bridging**

…within and beyond campus boundaries

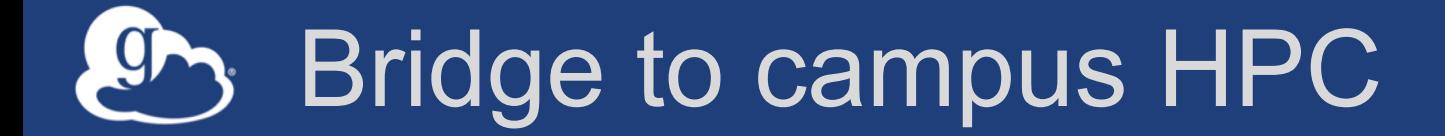

### **Move datasets to campus research computing center**

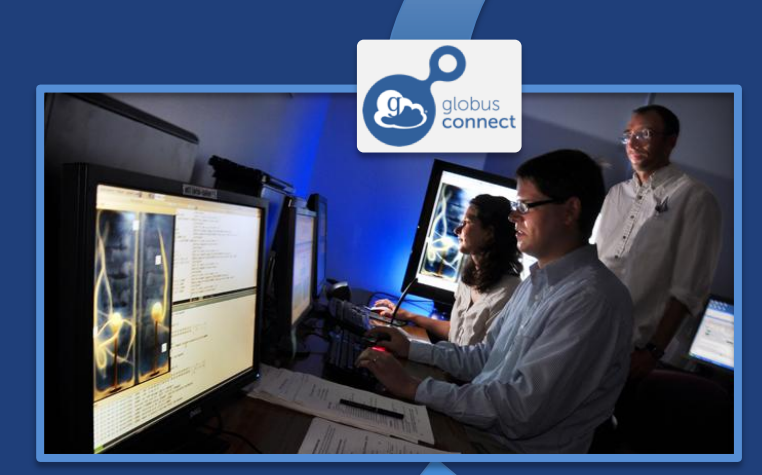

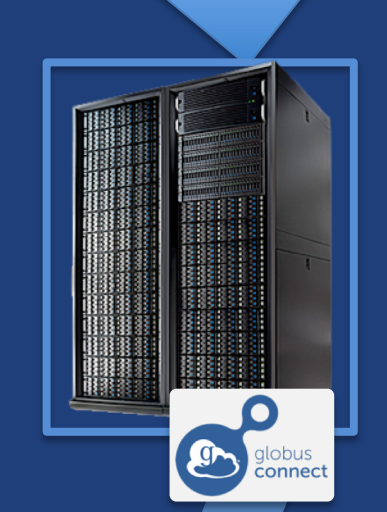

### **Move results to laptop, department, lab, …**

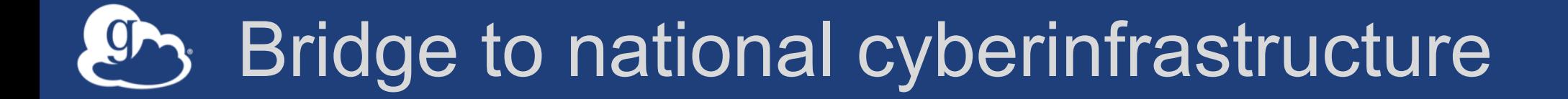

## **Move datasets to supercomputer, national facility**

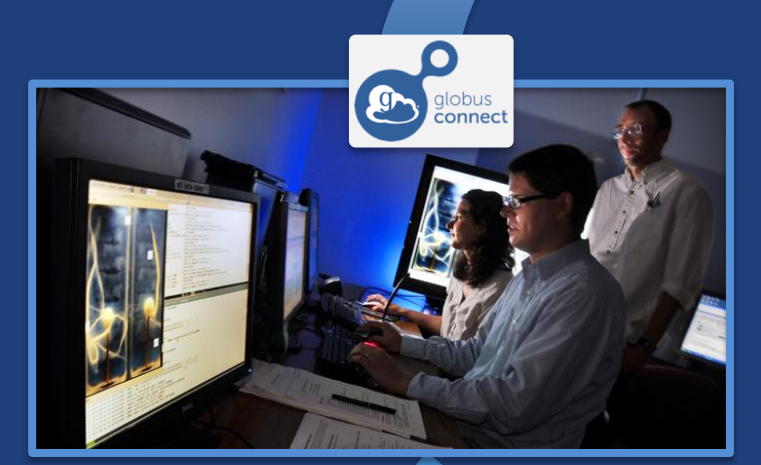

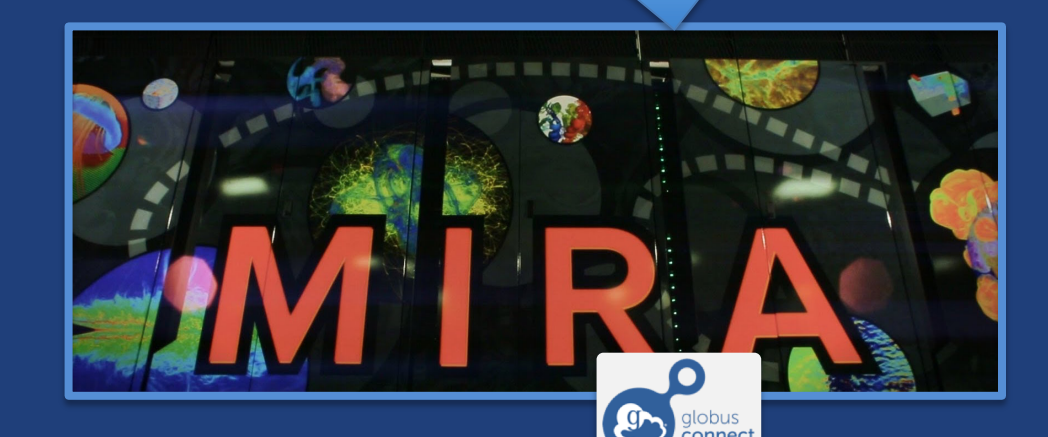

**Move results to campus (…)**

### Bridge to instruments 9

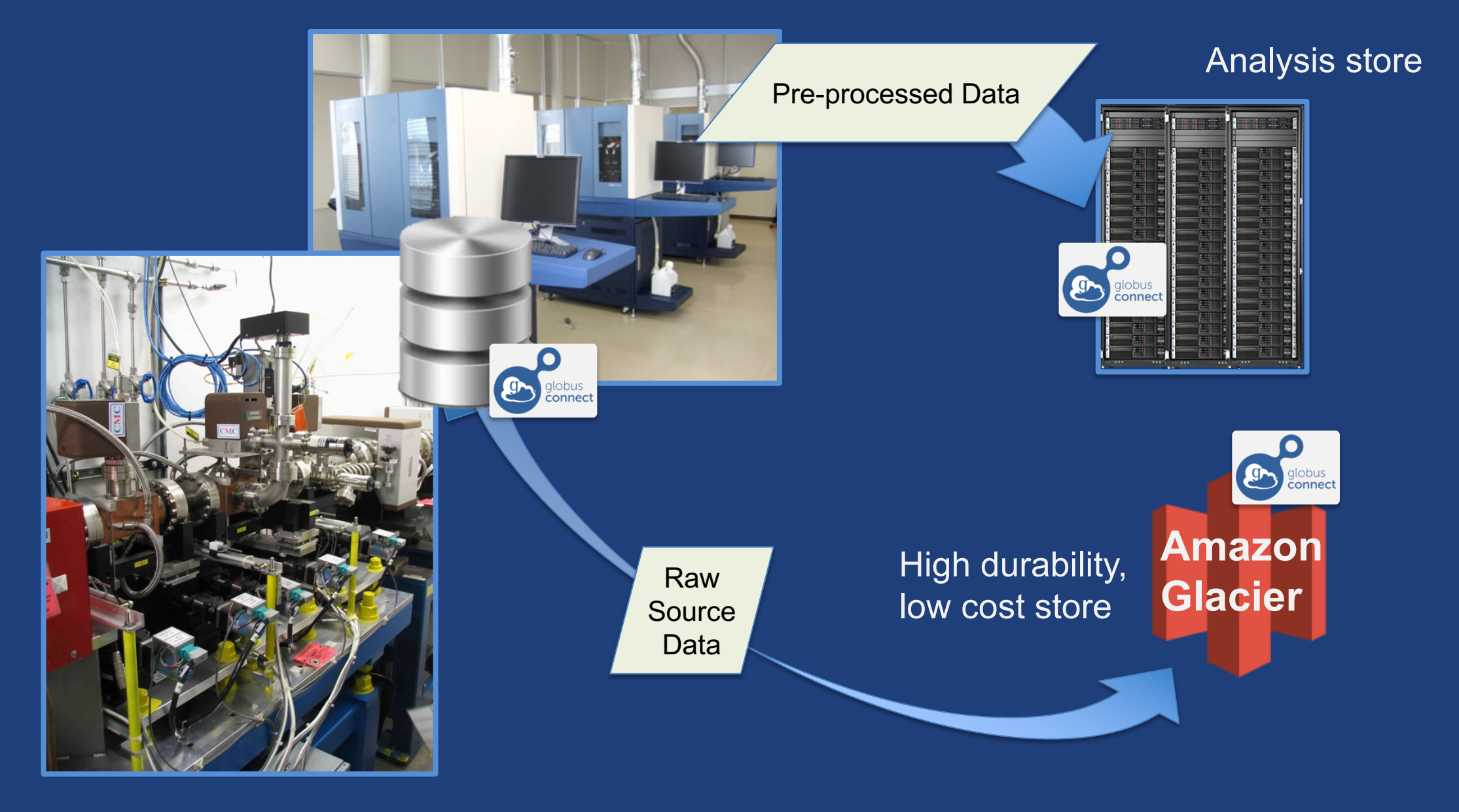

### Bridge to collaborators **g**

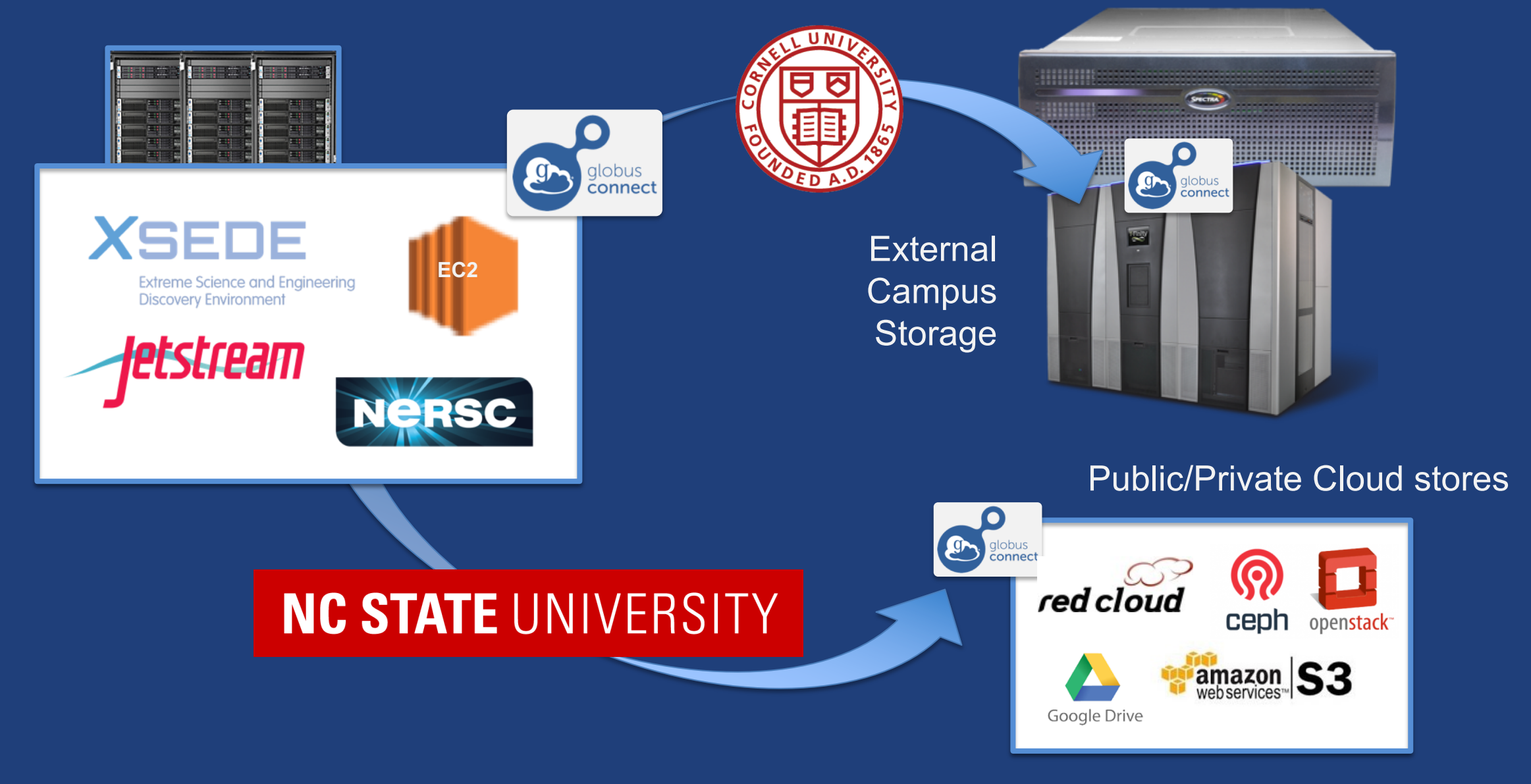

### Bridge to community/public  $g_{\text{r}}$

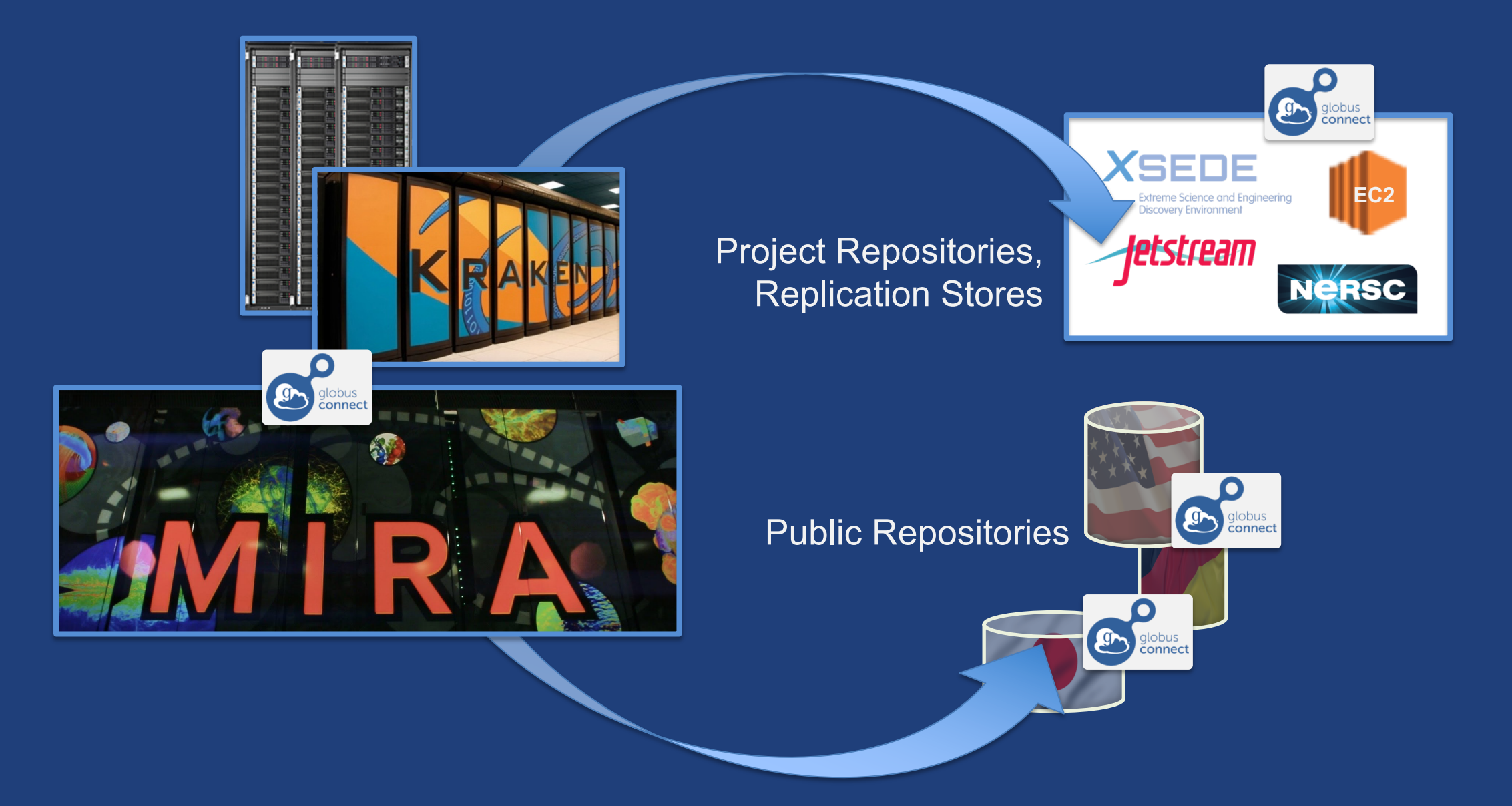

### Globus SaaS: Research data lifecycle

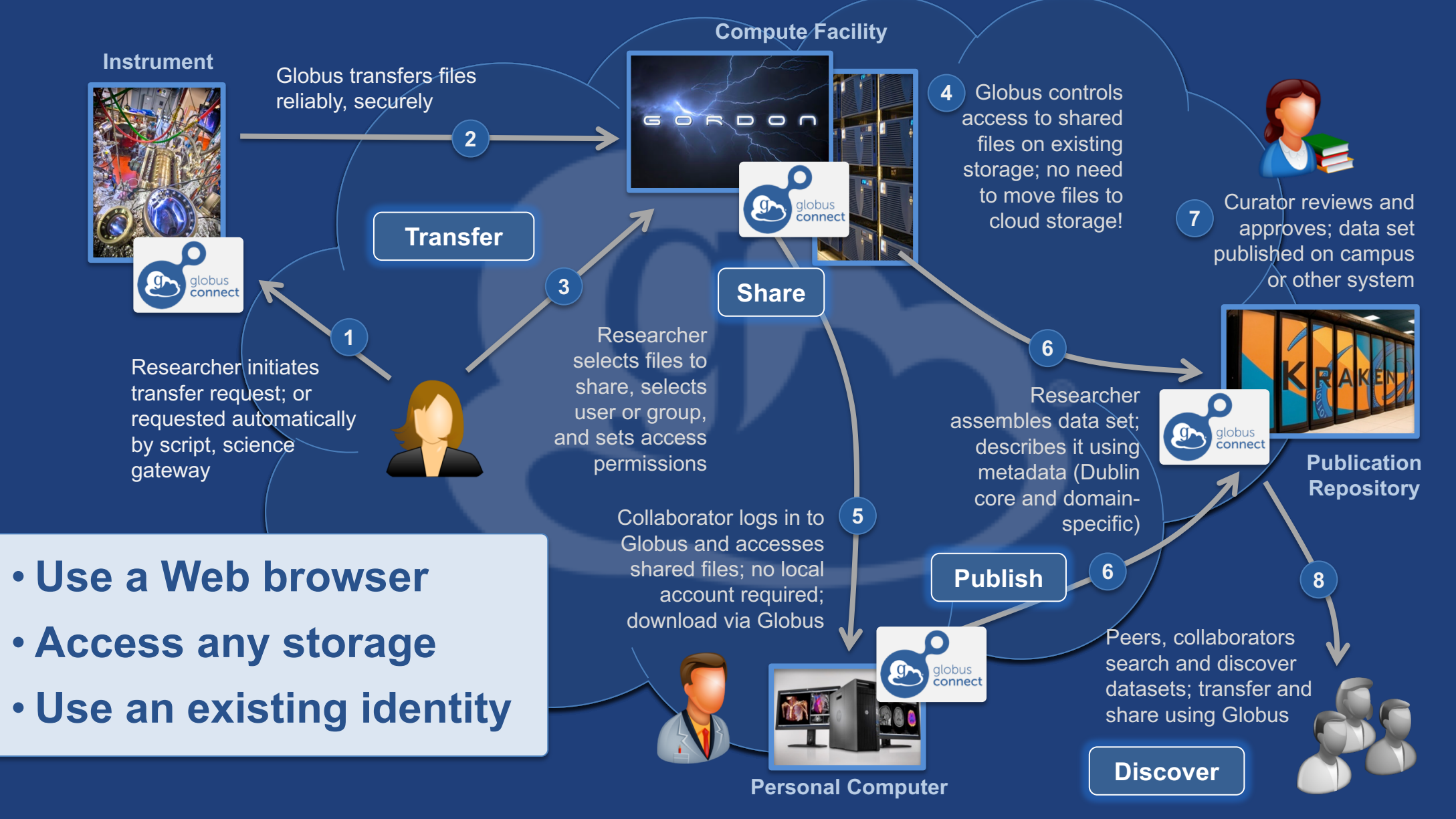

## Conceptual architecture: Hybrid SaaS

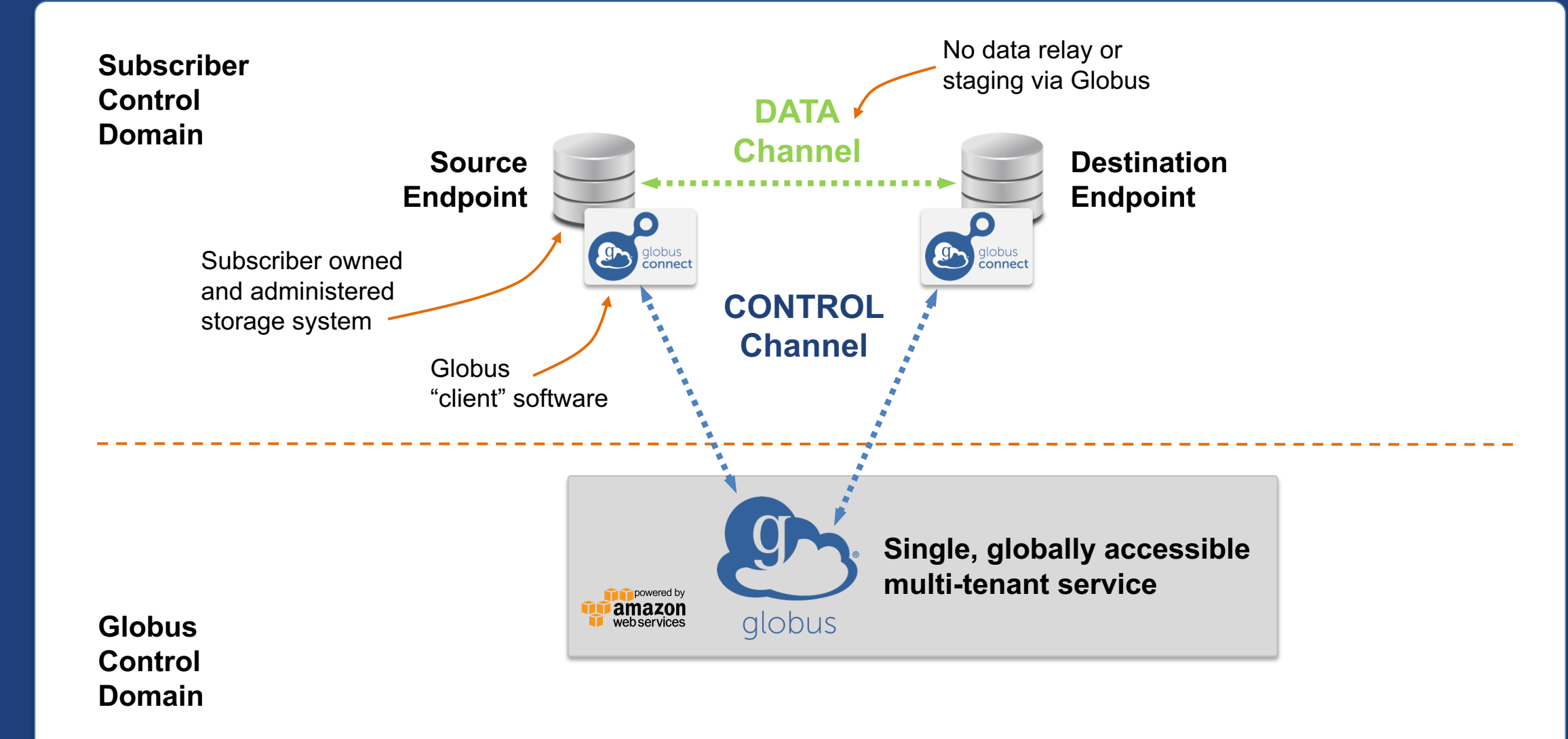

## Conceptual architecture: Sharing

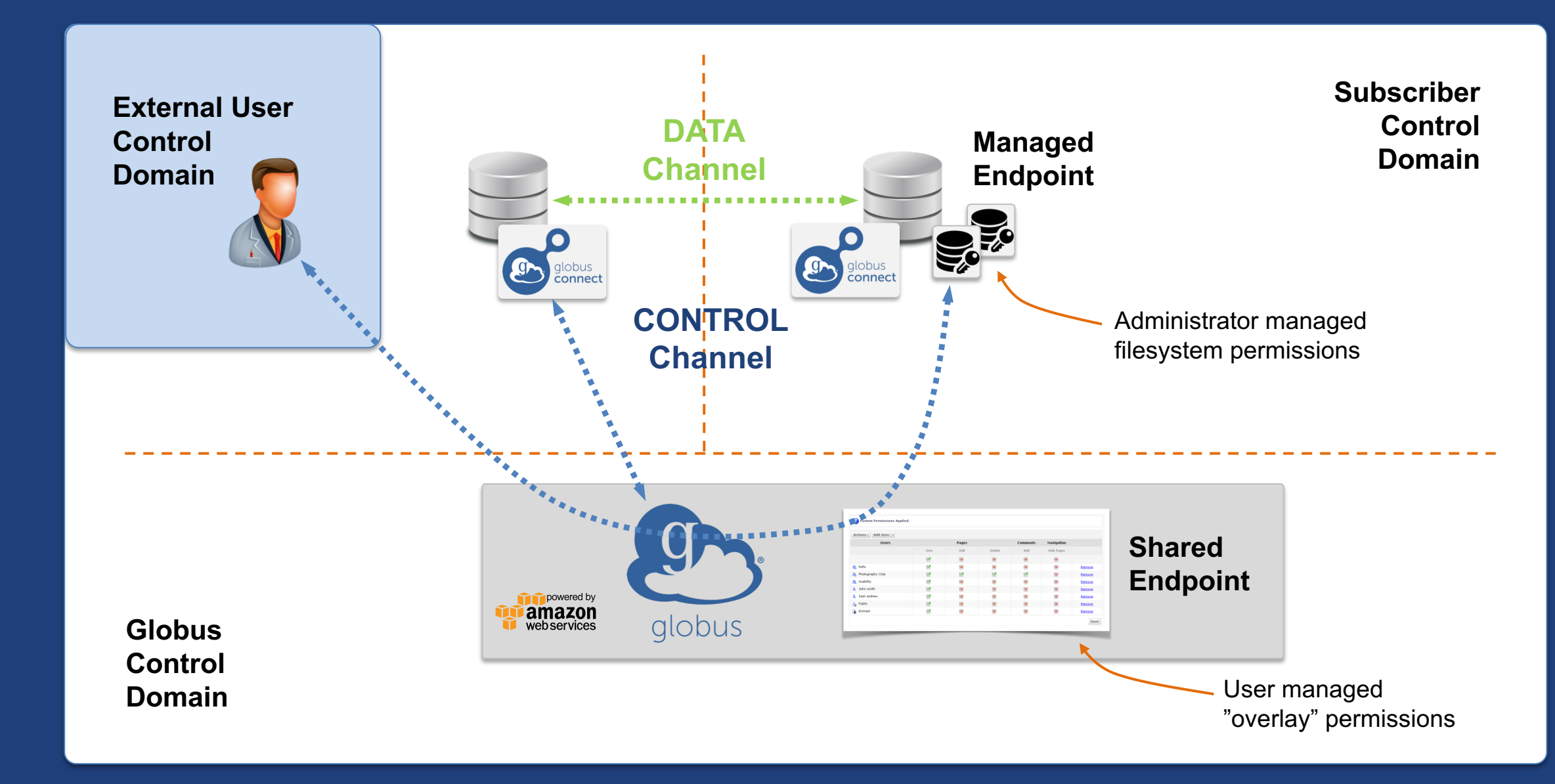

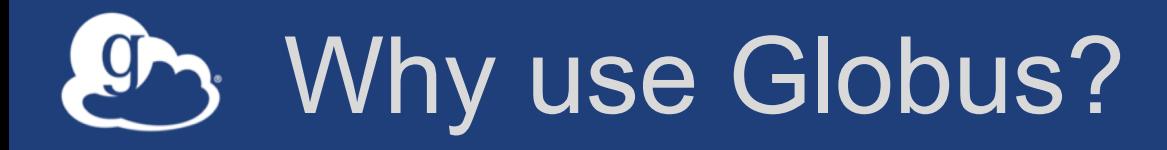

### • **Simplicity**

– Consistent UI across systems

- Easy access to collaborators
- **Reliability and performance**
	- "Fire-and-forget" file transfer
	- Maximized WAN throughput
- **Operational efficiency**
	- Low overhead SaaS model
	- Highly automatable: CLI, RESTful API
- **Access to a large and growing community**

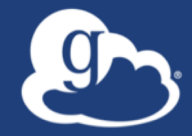

## Demonstration **File Transfer File Sharing Group Management**

#### Data Publication and Discovery G

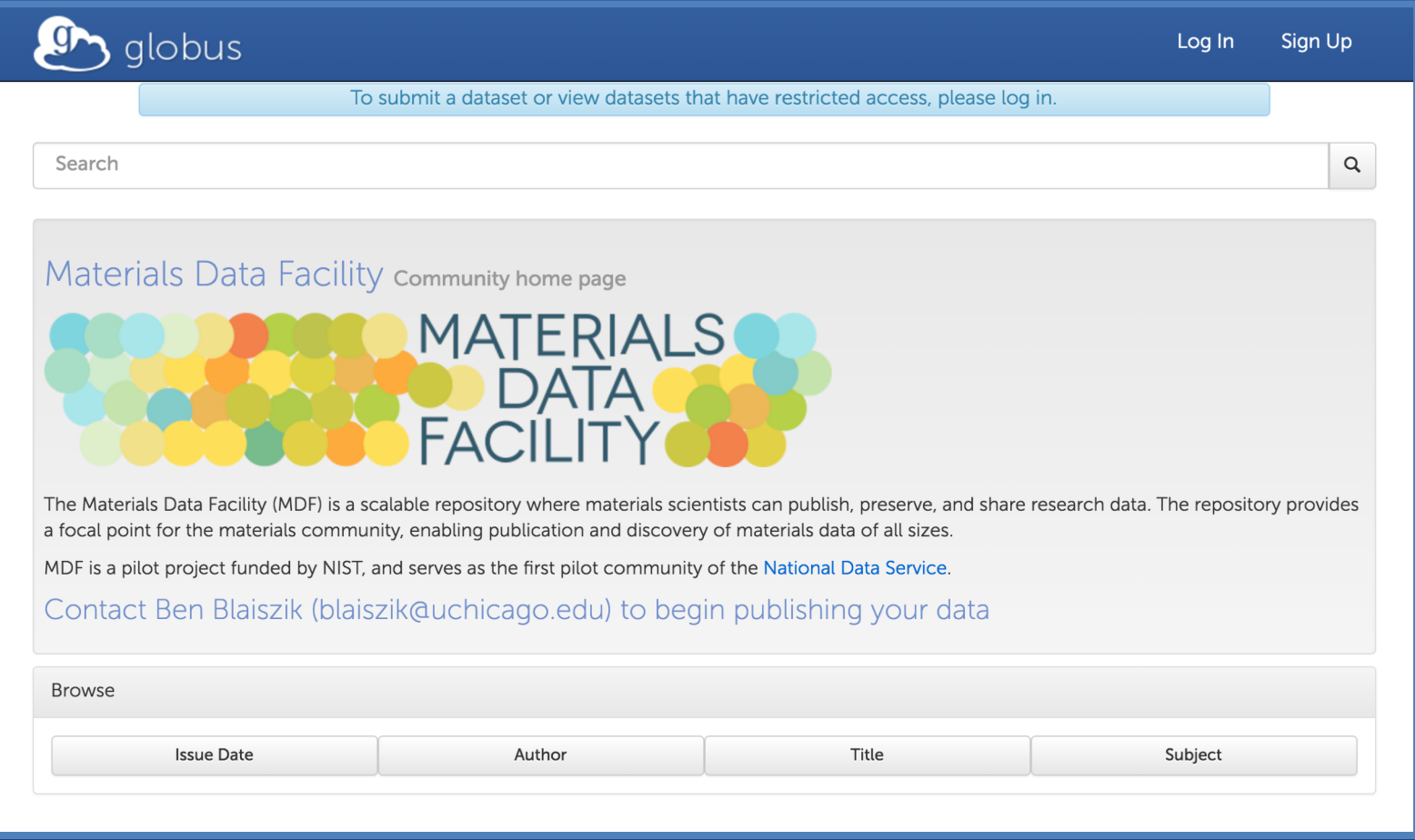

### **https://publish.globus.org**

## Globus data publication framework

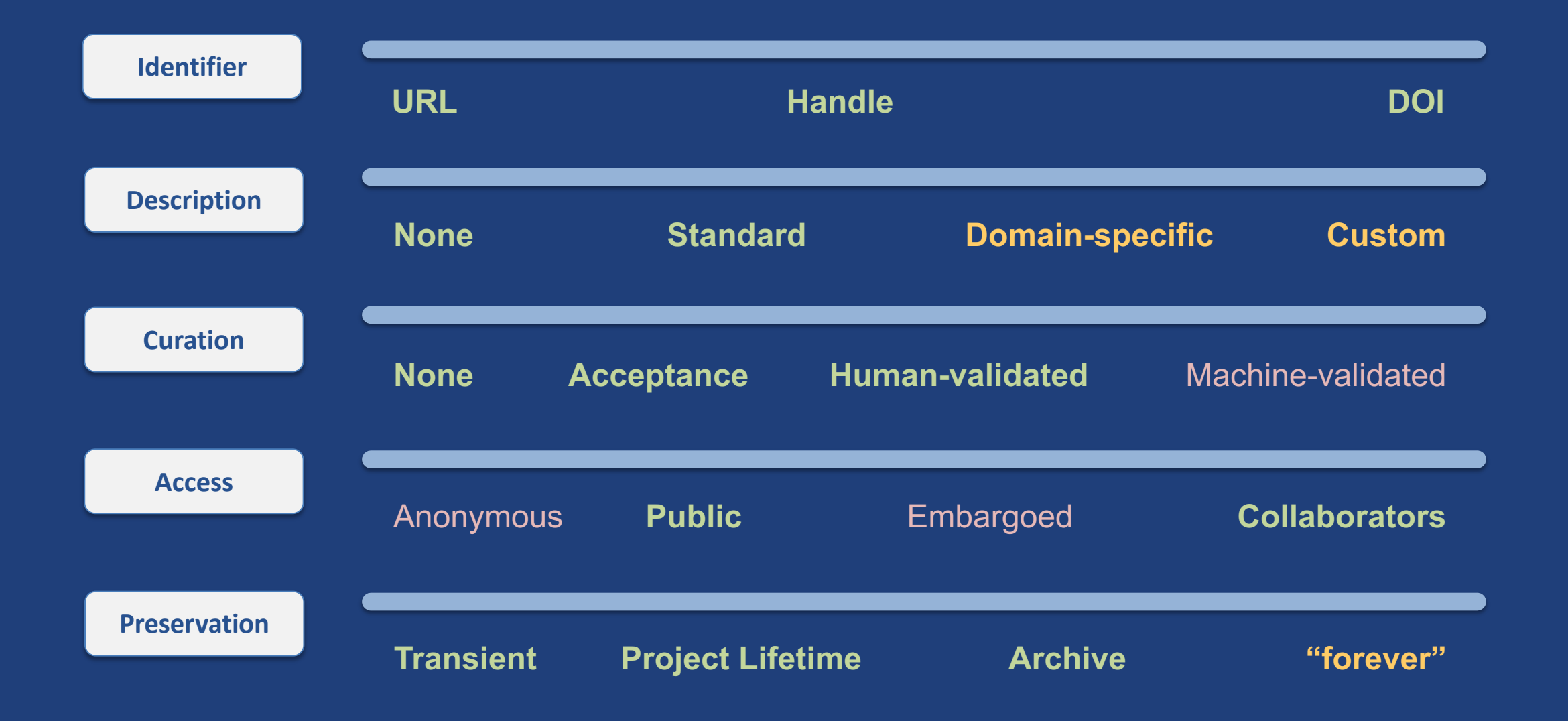

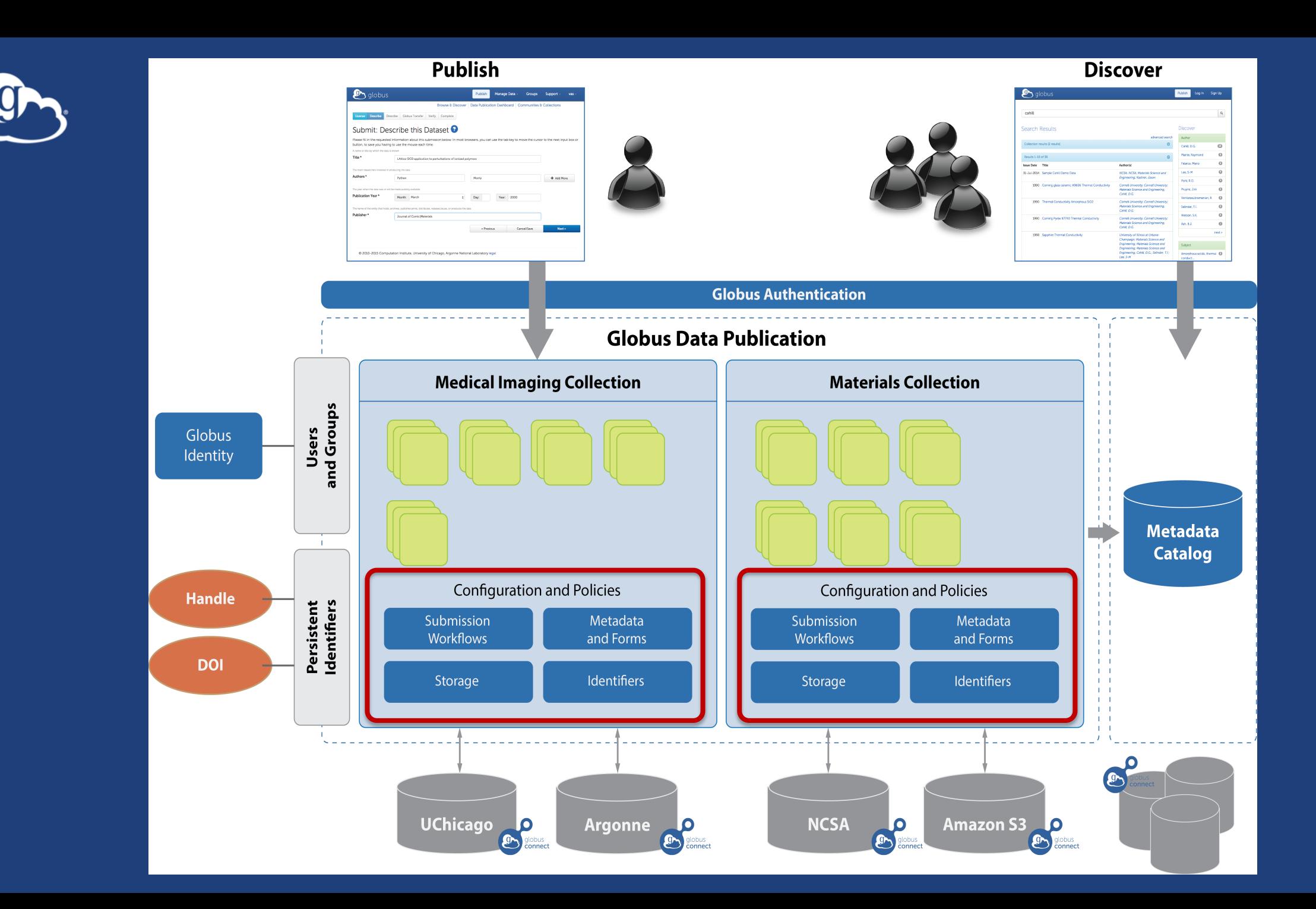

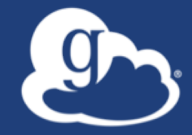

## Demonstration **Data Publication**

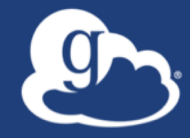

## **How can I use Globus on my computer?**

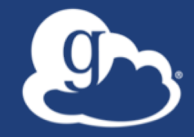

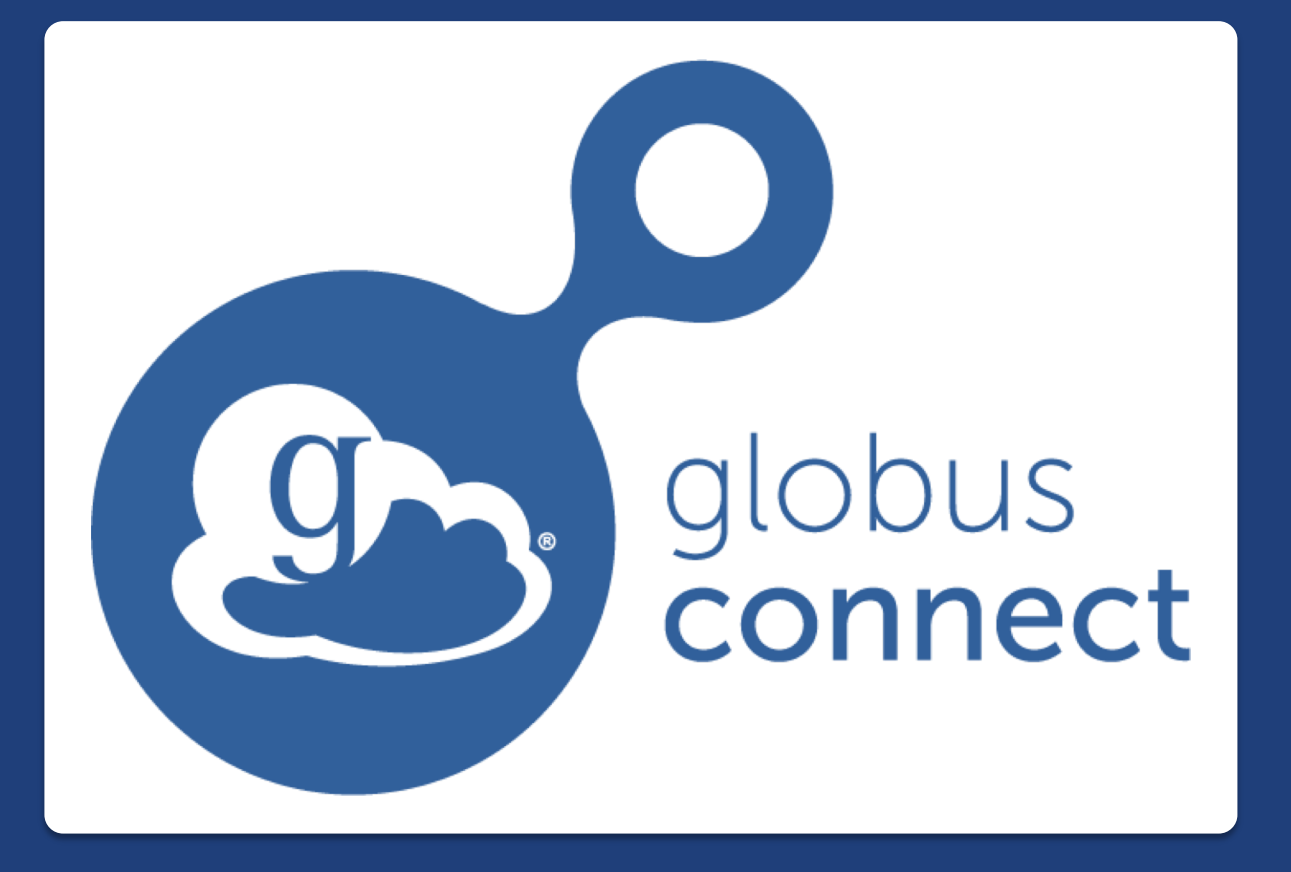

## **…makes your storage system a Globus endpoint**

### Globus Connect Personal

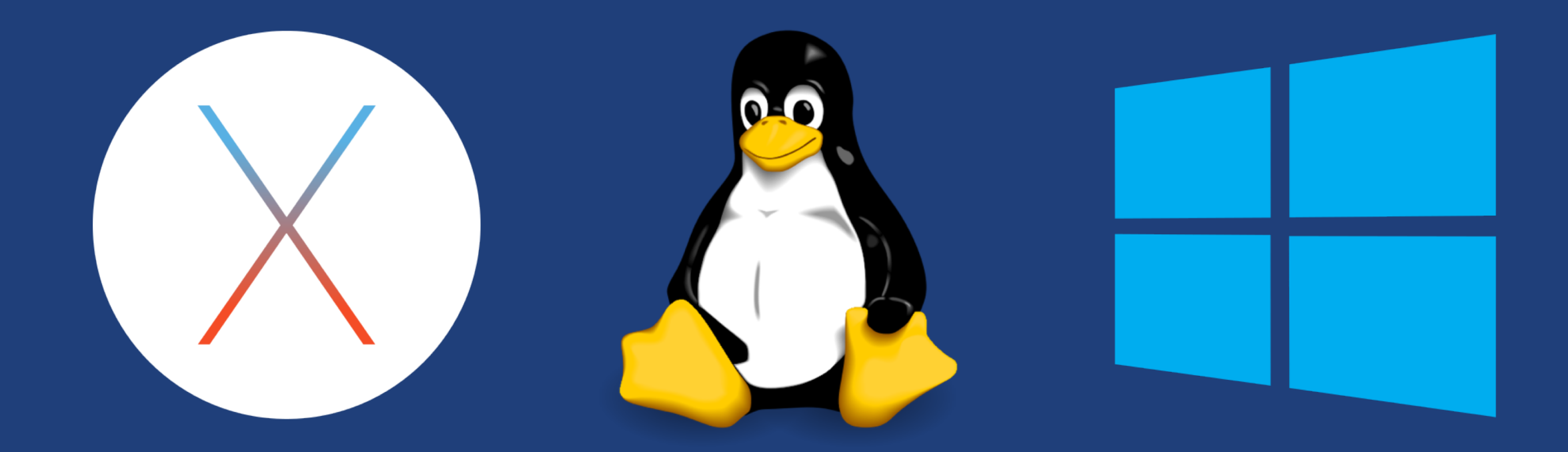

- **Installers do not require admin access**
- **Zero configuration; auto updating**
- **Handles NATs**

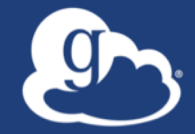

## **How can I integrate Globus into my research workflows?**

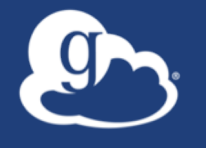

## **Globus serves as… …a platform for building science gateways, portals, and other web applications in support of research and education**

### Use(r)-appropriate interfaces  $g_{\mathcal{F}}$

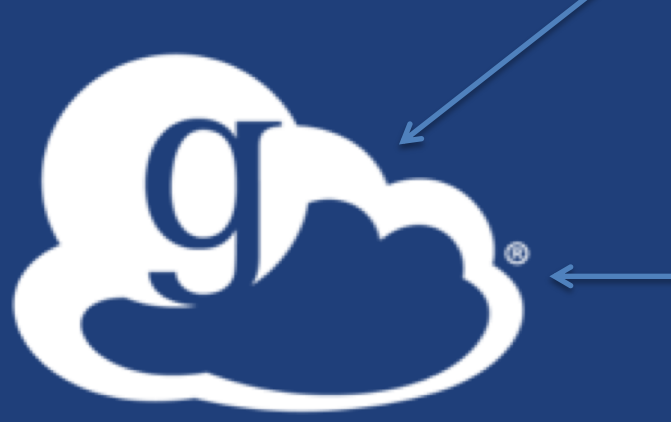

#### Globus service

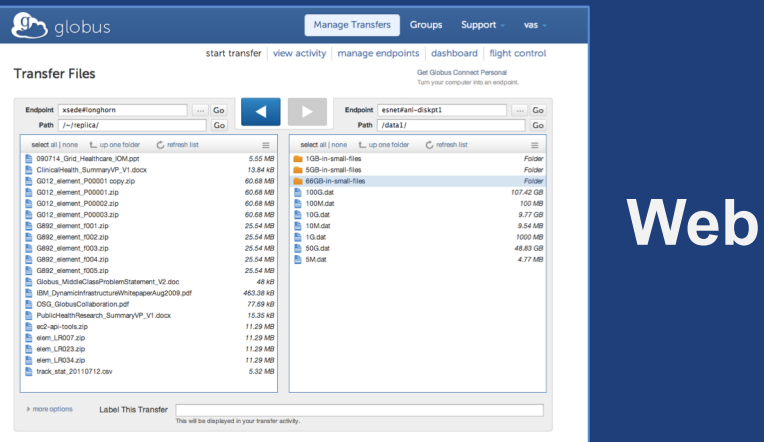

#### (globus-cli) jupiter:~ vas\$ globus Usage: globus [OPTIONS] COMMAND [ARGS]...

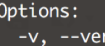

-h,  $-F,$  $--mar$ 

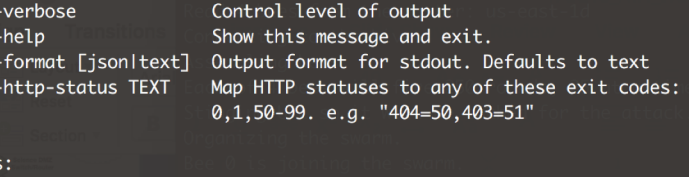

### **CLI**

#### Command: bookmark Manage Endpoint Bookmarks Modify, view, and manage your Globus CLI config. config

GET /endpoint/go%23ep1 PUT /endpoint/vas#my\_endpt 200 OK X-Transfer-API-Version: 0.10 Content-Type: application/json

**Rest API**

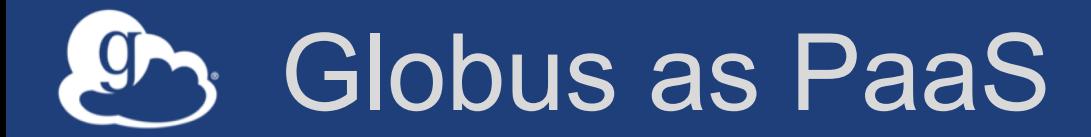

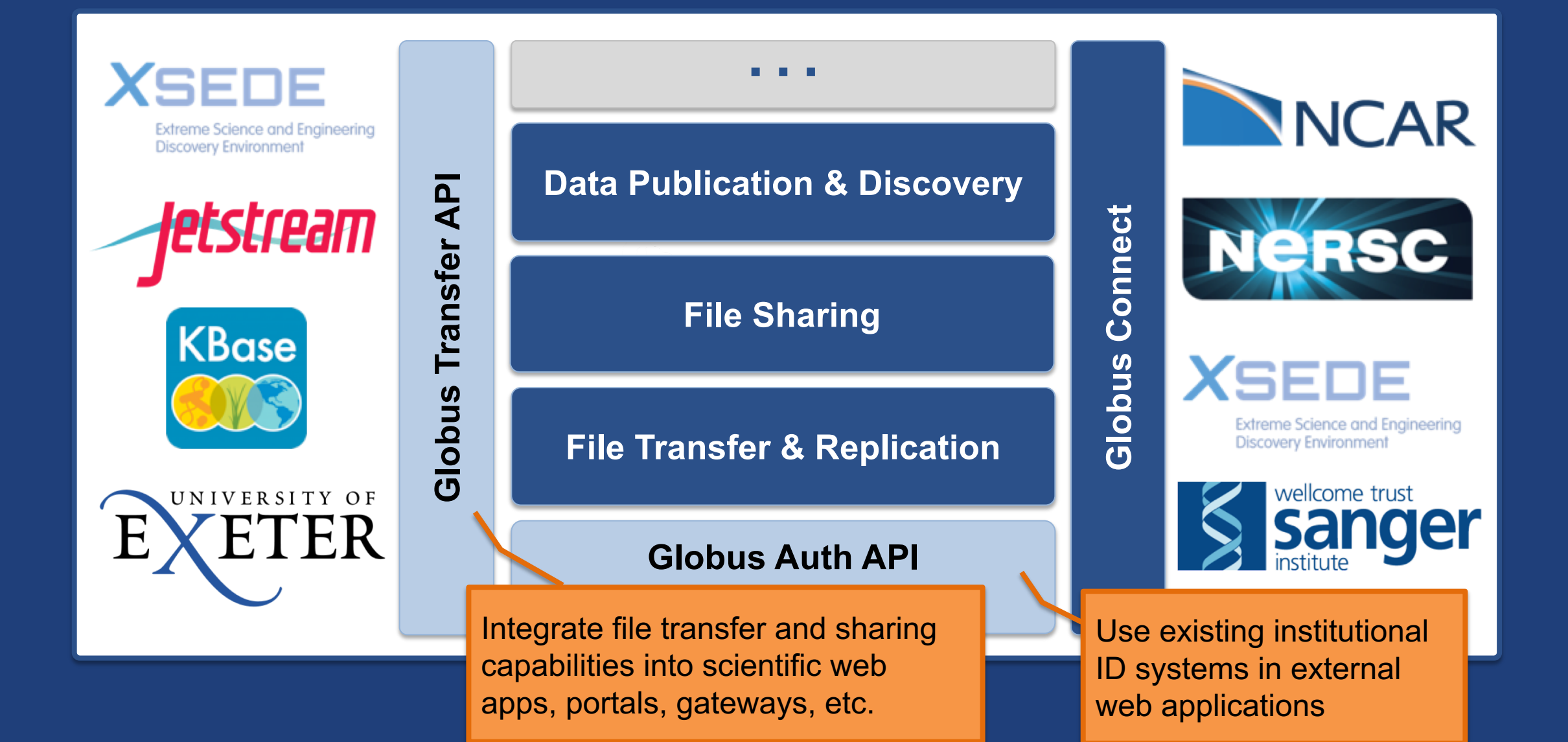

## Globus PaaS developer resources

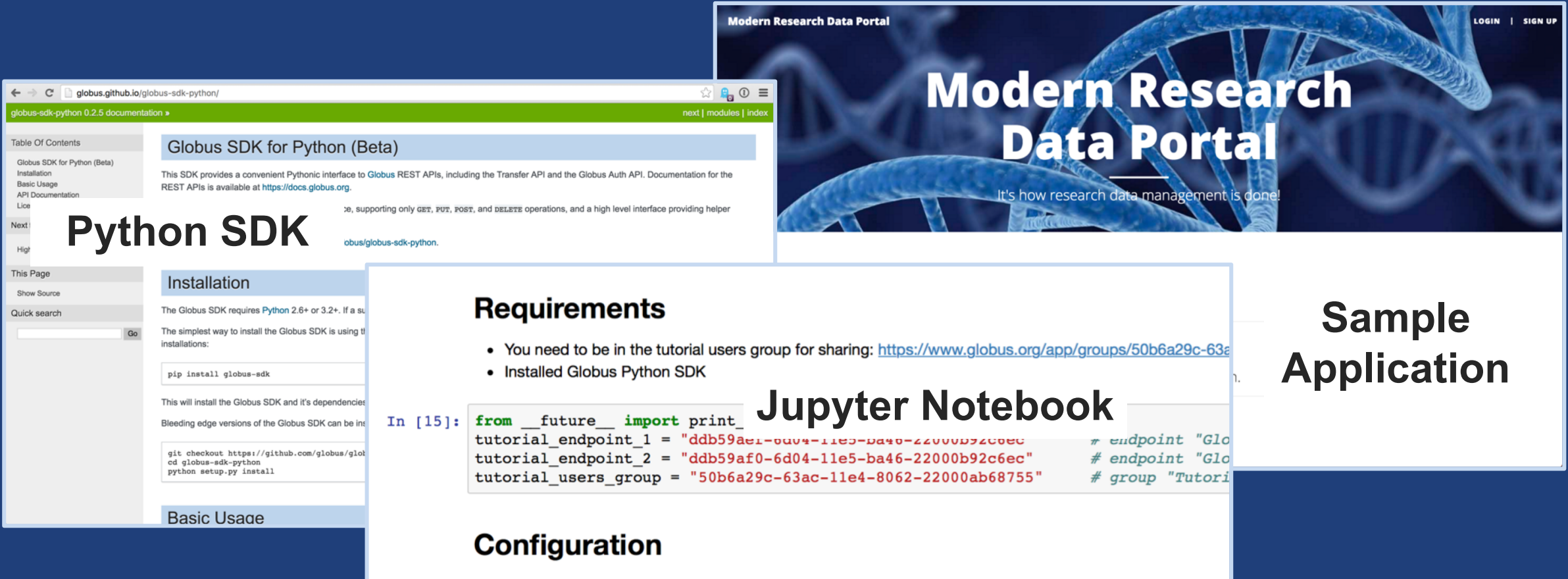

First you will need to configure the client with an OAuth2 access token. For the purpose of this tutorial, you ca website. Click the "Jupyter Notebook" option and copy the resulting text below, or click on "Globus CLI" and

In [16]: transfer token = None # if None, tries to get token from  $\sim$ /.globus.cfg file

### **docs.globus.org/api github.com/globus**

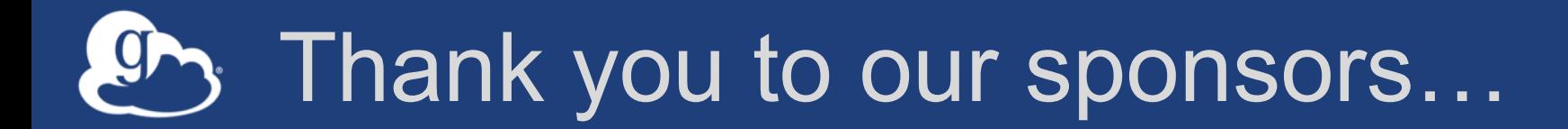

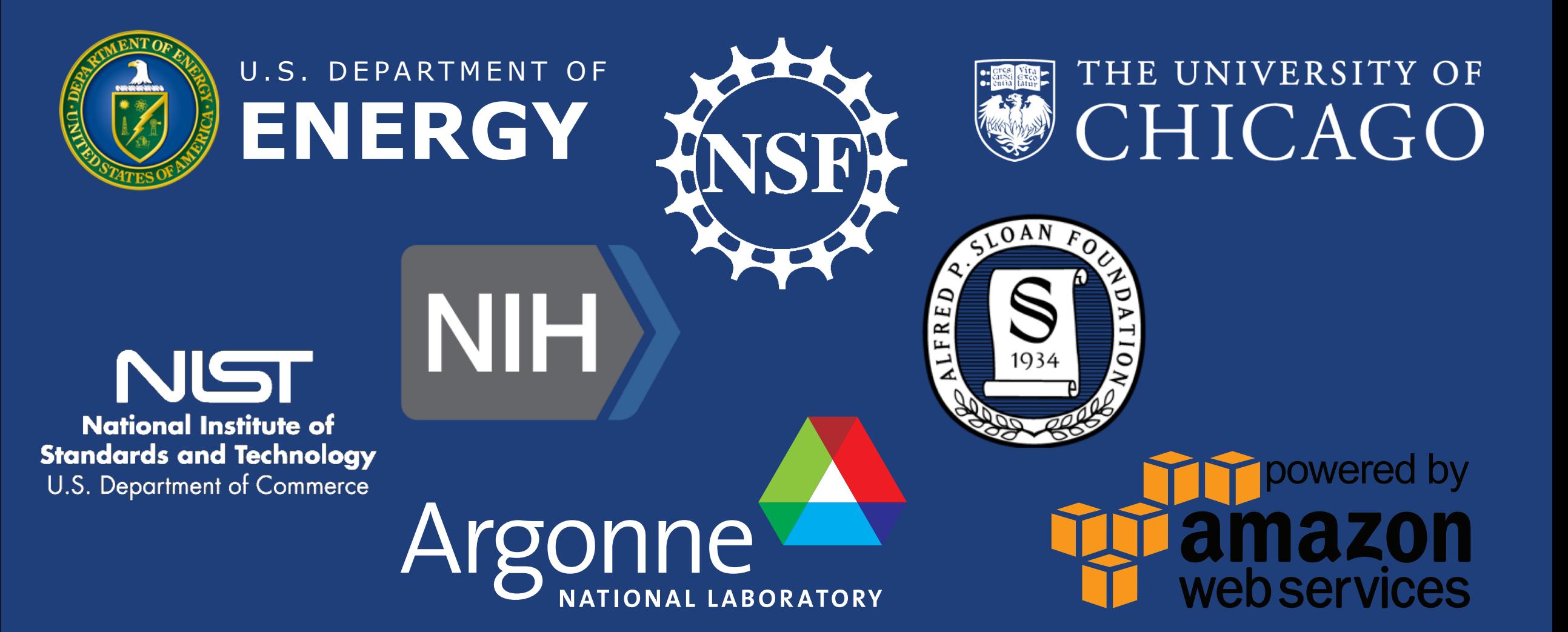

## Globus sustainability model

### • **Standard Subscription**

- Shared endpoints
- Data publication
- Management console
- Usage reporting
- Priority support
- Application integration
- HTTPS support (coming soon)
- **Branded Web Site**
- **Premium Storage Connectors**
- **Alternate Identity Provider (InCommon is standard)**

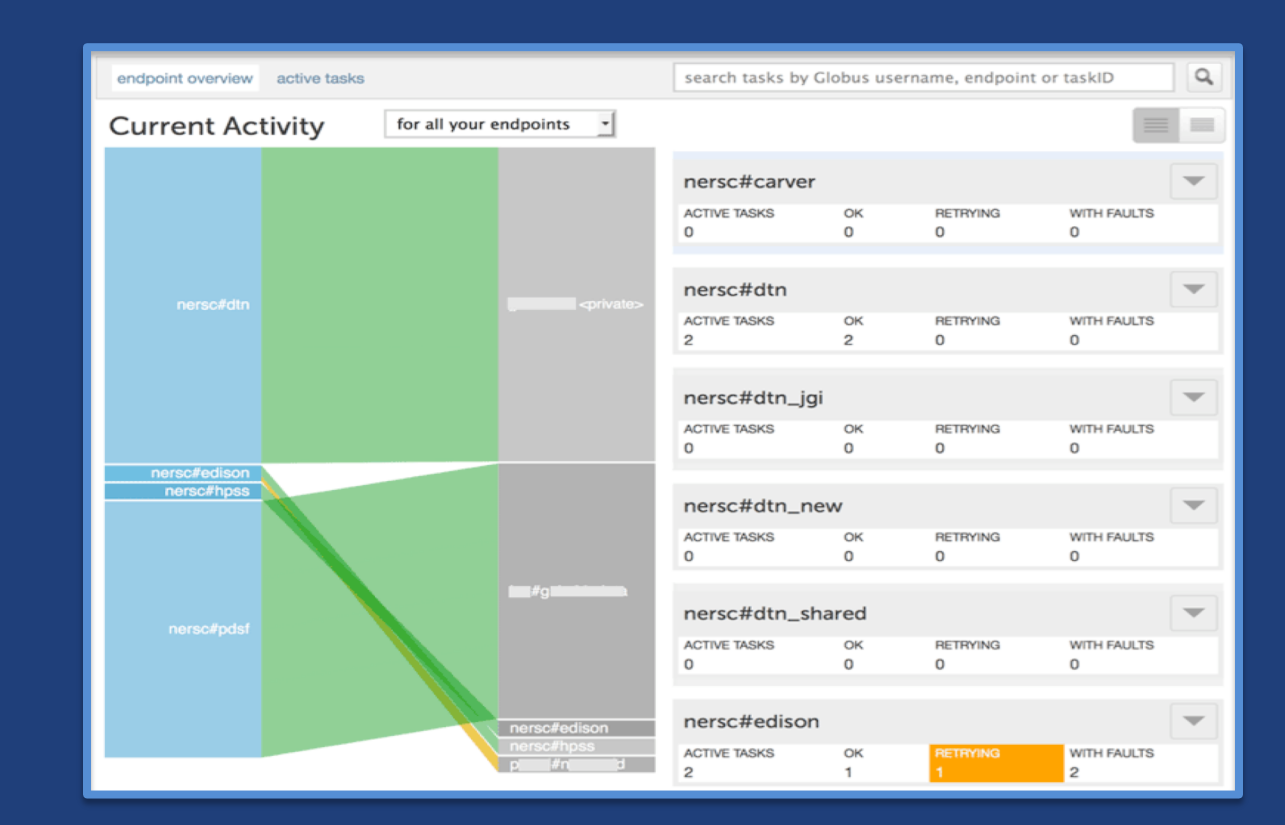

## Thank you to our users…

**384 PB 64 billion** 

**1 PB**

active users

largest single

transfer to date

**500**

transferred

100TB+ users

**350+**

federated identities

**5,000**

registered users

**3 months**

longest running managed transfer

**99.5%**

uptime

tasks processed **76,000**

active shared

endpoints

**48** most server

endpoints at a single single **500** 14,000

**10,000**

active endpoints

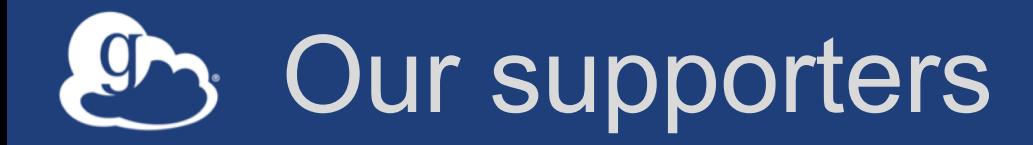

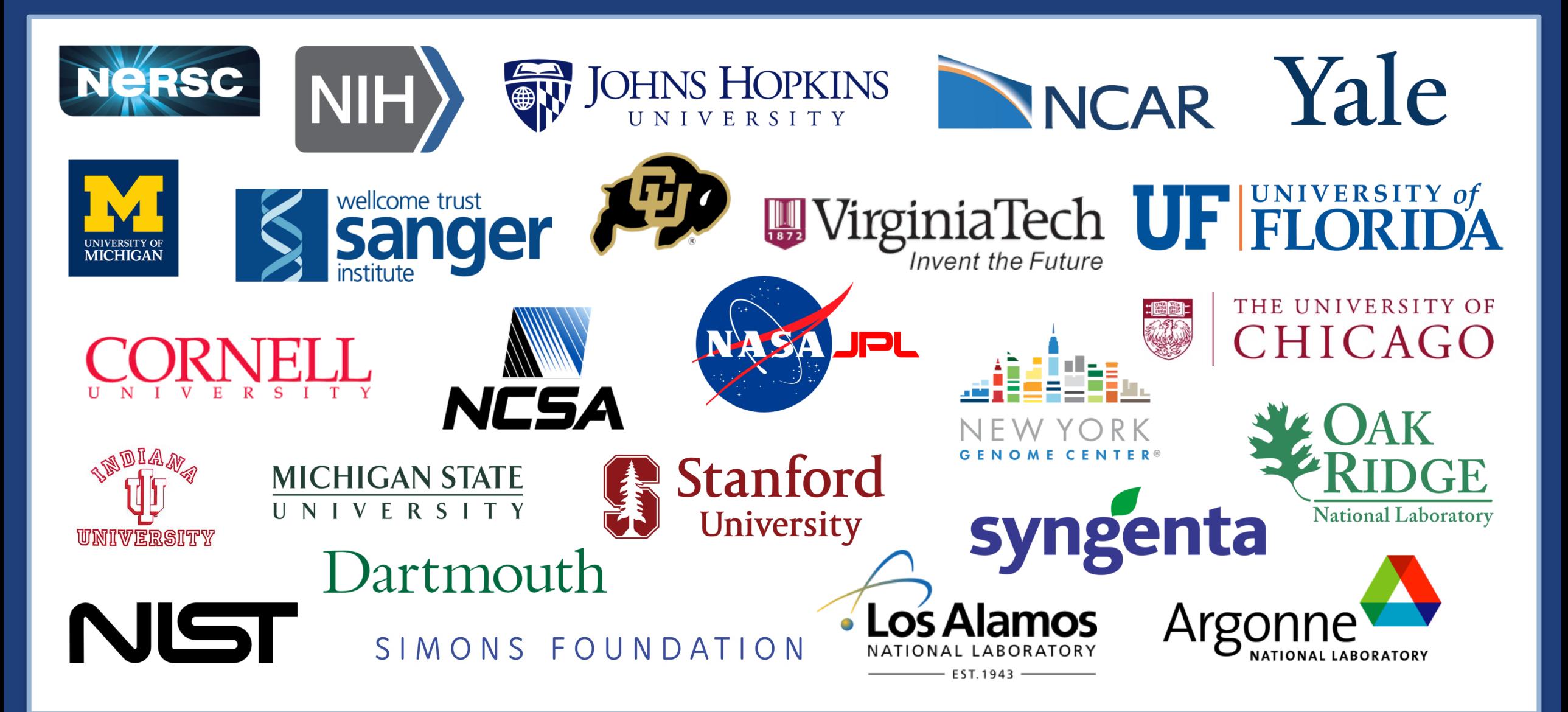

## Join the Globus community

- Access the service: **globus.org/login**
- Create a personal endpoint: **globus.org/app/endpoints/create-gcp**
- Documentation: **docs.globus.org**
- Engage: **globus.org/mailing-lists**
- Subscribe: **globus.org/subscriptions**
- Need help? **support@globus.org**
- Follow us: **@globusonline**

## Help us get the word out!

### • **Share your experiences!**

- **Contribute** to our Usage Brief Library
- **Add a slide** or logo in event talks (we can help!)
- **Mention Globus** in news articles or interviews
- **Tag us** in posts about projects that use Globus
- **Acknowledge Globus** in your journal articles

### • **Why?**

- Give your peers new ideas on how to use Globus
- Help us grow the user community

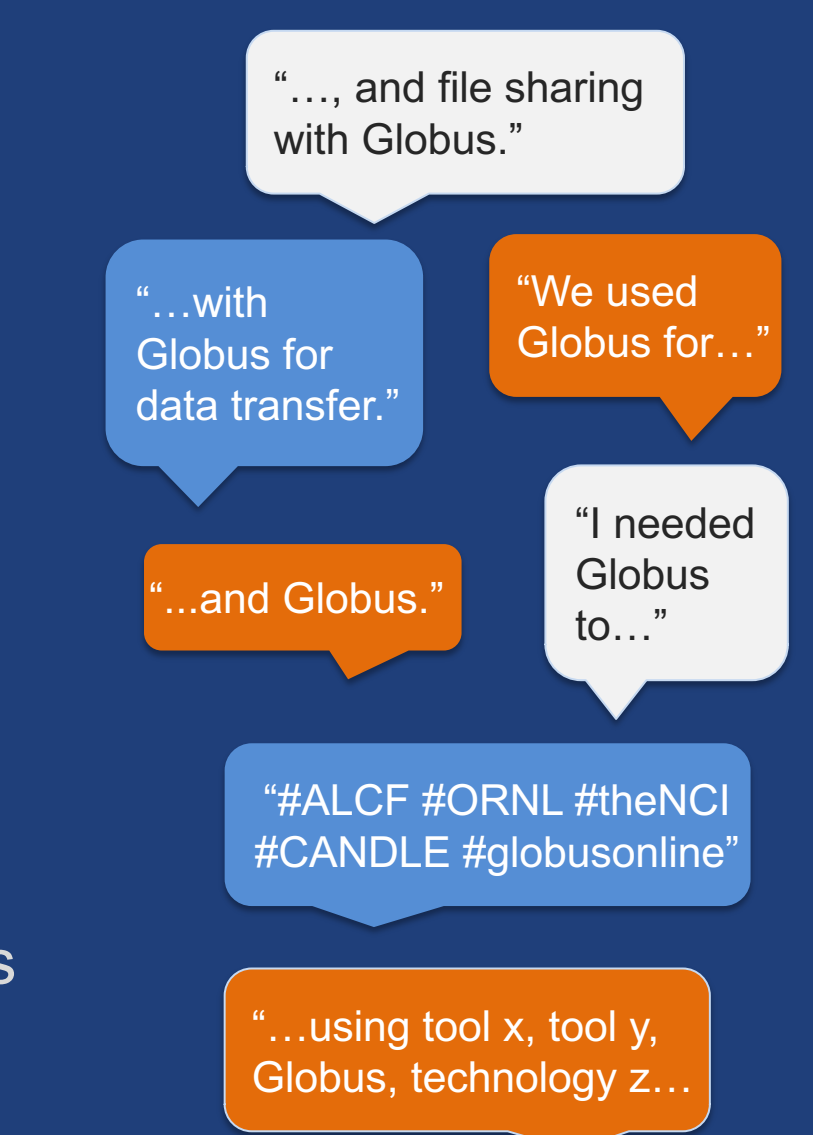

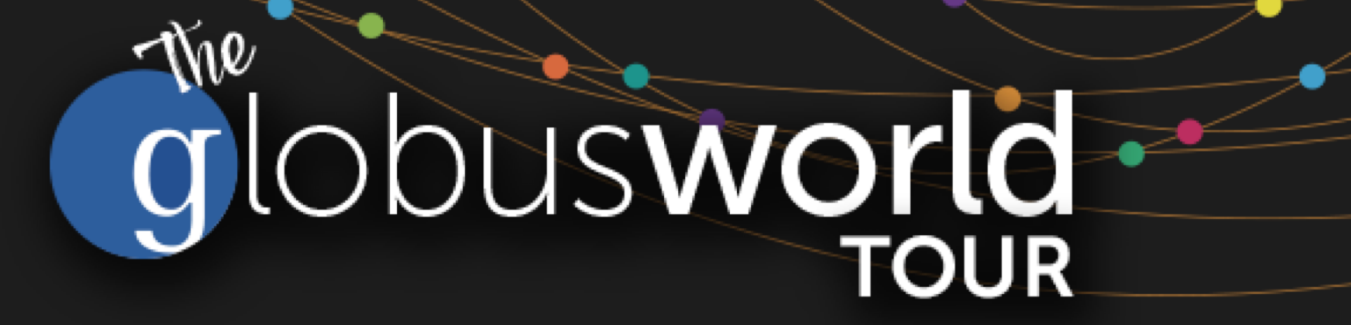

## **Managing Globus Endpoints Globus for System Administrators**

Vas Vasiliadis **vas@uchicago.edu**

NC State – March 27, 2018

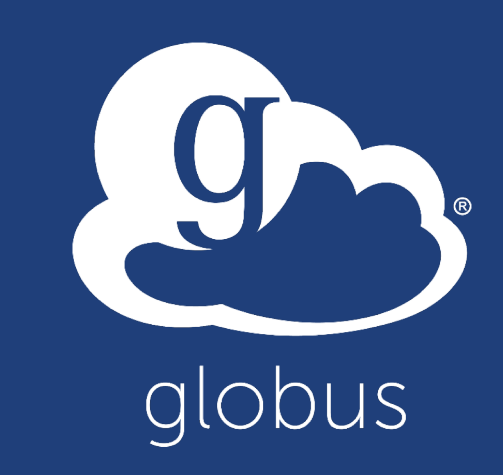

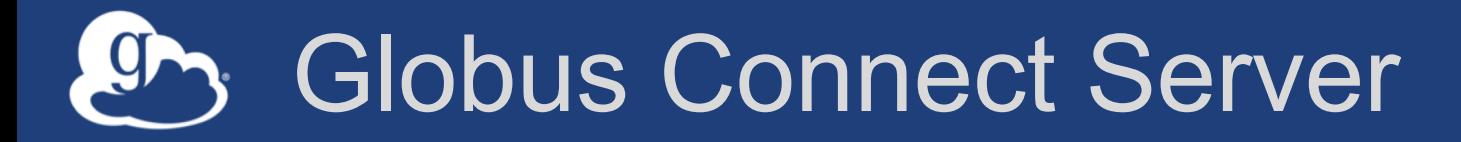

- **Makes your storage accessible via Globus**
- **Multi-user server, installed and managed by sysadmin**
- **Default access for all local accounts**
- **Native packaging Linux: DEB, RPM**

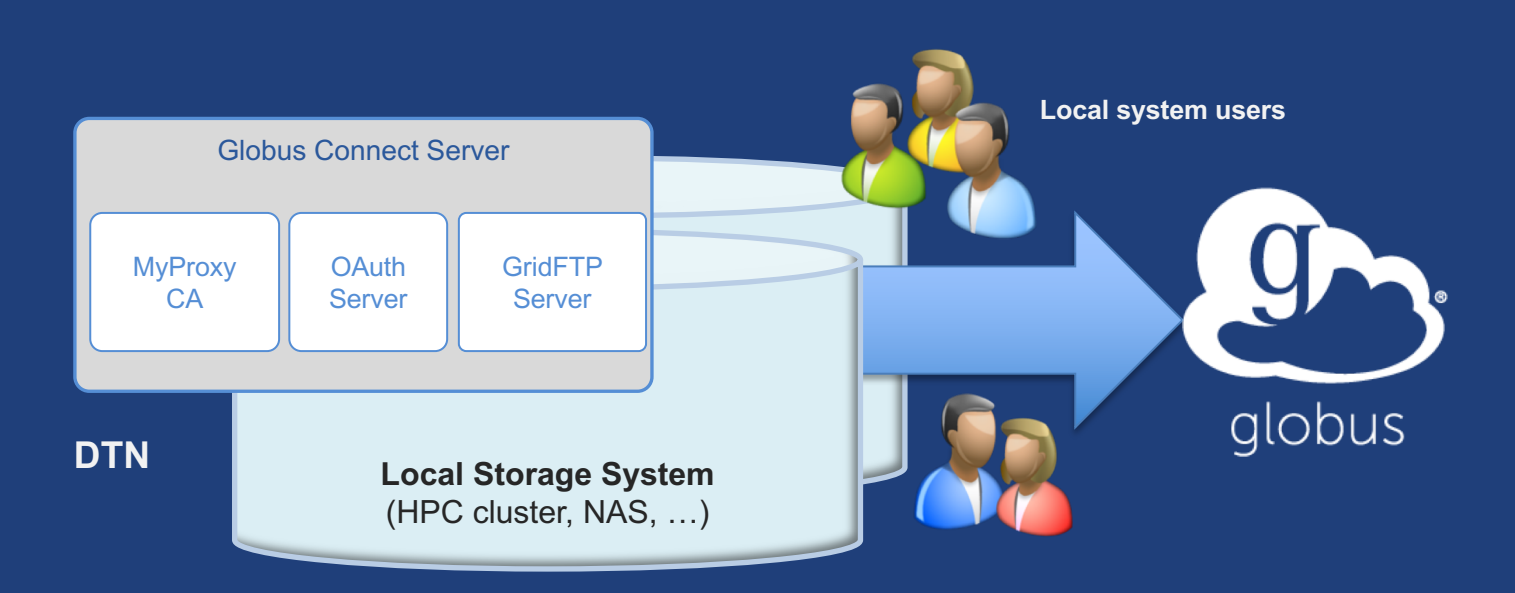

**docs.globus.org/globus-connect-server-installation-guide/**

#### Globus Connect Server  $g_{\uparrow}$

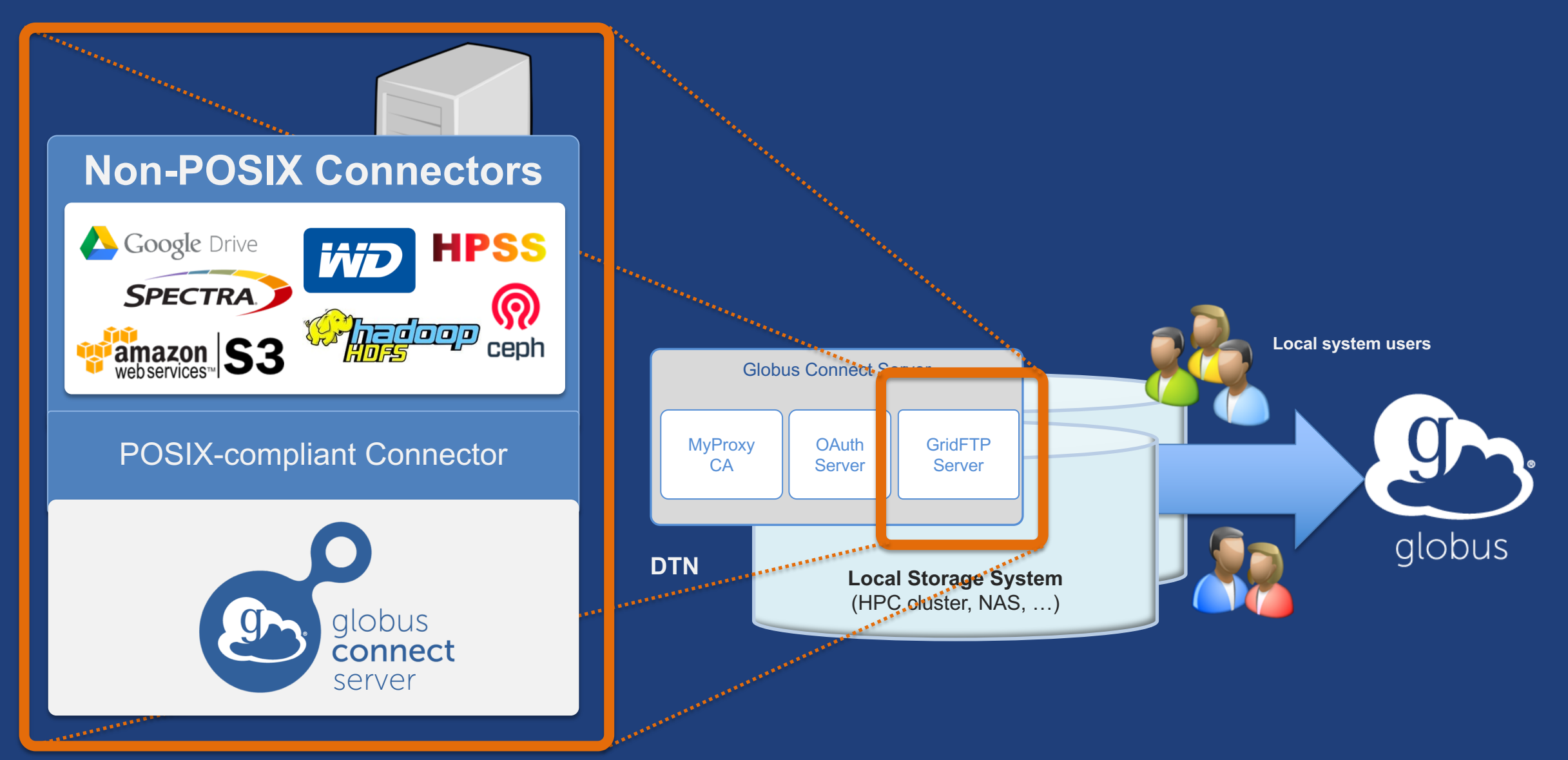

## Creating a Globus endpoint on your server

- **In this example, Server = Amazon EC2 instance**
- **Installation and configuration of Globus Connect Server requires a Globus ID**
- **Go to globusid.org**
- **Click "**create a Globus ID**"** – Optional: associate it with your Globus account
## **ED** What we are going to do:

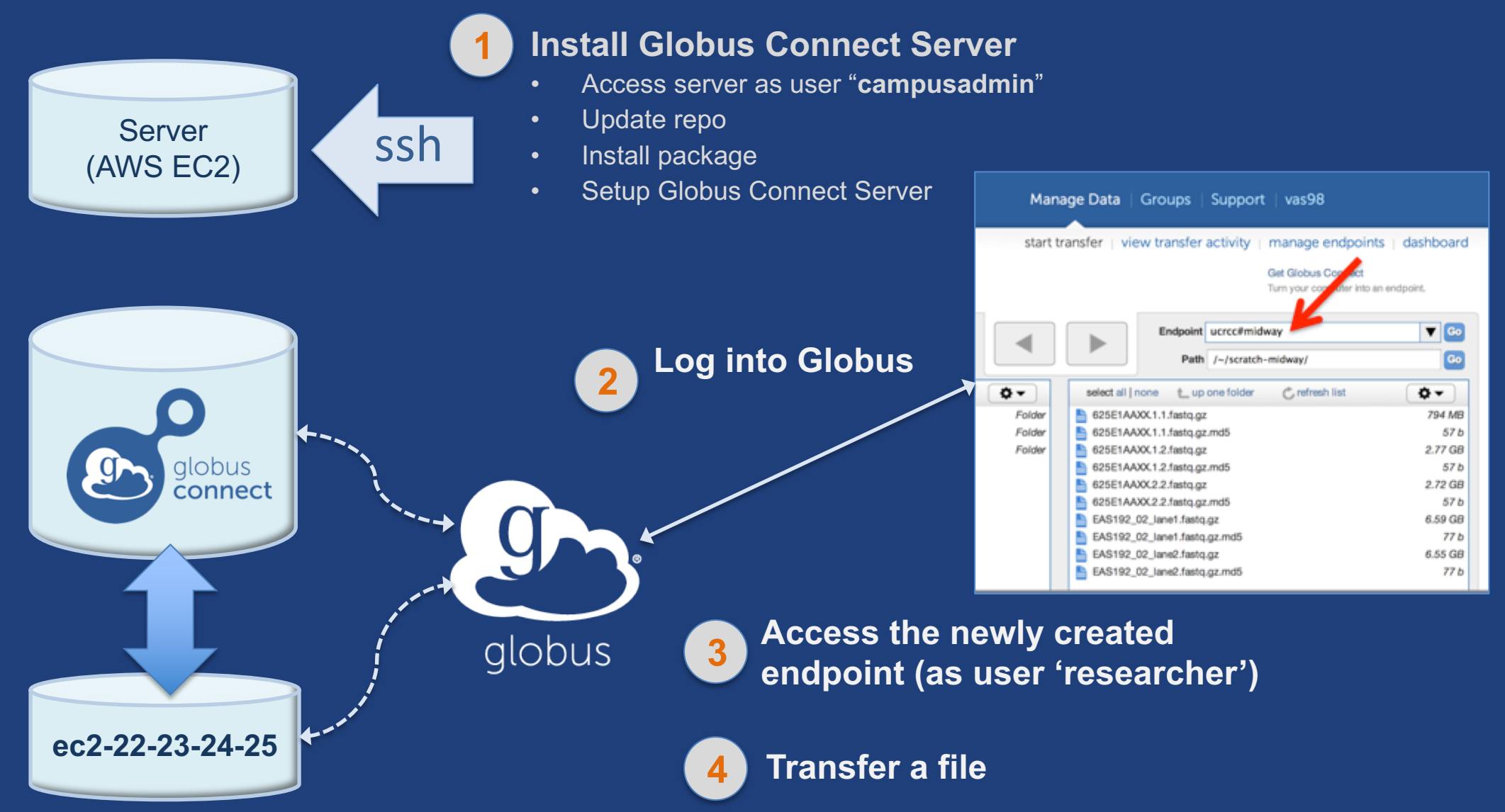

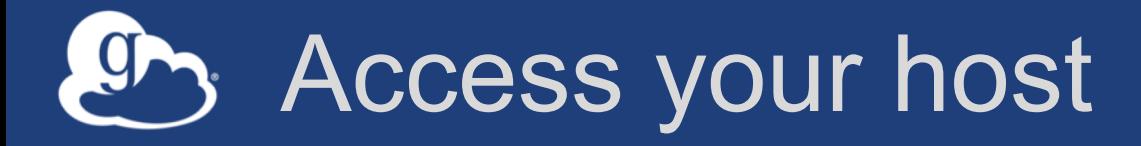

- **Get the IP address for your EC2 server**
- **Log in as user 'campusadmin':** ssh campusadmin@<EC2\_instance\_IP\_address>
- **NB: Please** sudo su **before continuing** – User 'campusadmin' has sudo privileges

### Install Globus Connect Server

```
sudo su
```
- \$ curl –LOs http://toolkit.globus.org/ftppub/globus-
- connect-server/globus-connect-server-
- repo latest all.deb
- \$ dpkg –i globus-connect-server-repo\_latest\_all.deb
- \$ apt-get update
- \$ apt-get -y install globus-connect-server
- \$ globus-connect-server-setup

**Use your Globus ID username/password when prompted**

### **You have a working Globus endpoint!**

## Access the Globus endpoint

- **Go to Manage Data** à **Transfer Files**
- **Access the endpoint you just created**
	- Search for your EC2 host name in the Endpoint field
	- Log in as "researcher"; you will see the user's home directory
- **Transfer files to/from a test endpoint (e.g. Globus Tutorial) and your EC2 endpoint**

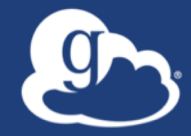

# **Configuring Globus Connect Server**

## $\mathcal{D}_2$  Endpoint configuration

- **Globus service "Manage Endpoints" page**
- **DTN (Globus Connect Server) config** /etc/globus-connect-server.conf
	- Standard .ini format: [Section] Option = Value
	- To enable changes you must run:
		- globus-connect-server-setup
	- "Rinse and repeat"

## **Common configuration options**

### • **Manage Endpoints page**

- Display Name
- Visibility
- Encryption
- **DTN configuration file – common options:**
	- RestrictPaths
	- IdentityMethod (CILogon, Oauth)
	- Sharing
	- SharingRestrictPaths

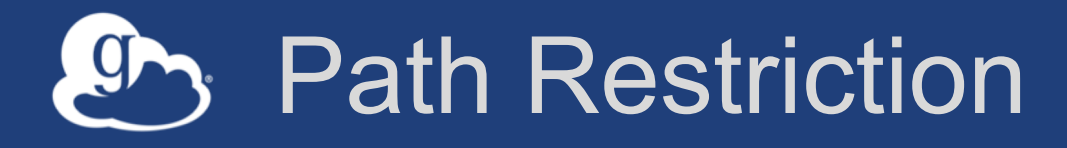

### • **Default configuration:**

– All paths allowed, access control handled by the OS

### • **Use RestrictPaths to customize**

- Specifies a comma separated list of full paths that clients may access
- Each path may be prefixed by R (read) and/or W (write), or N (none) to explicitly deny access to a path
- '~' for authenticated user's home directory, and \* may be used for simple wildcard matching.

#### • **e.g. Full access to home directory, read access to /data:**

- $-$  RestrictPaths = RW~, R/data
- **e.g. Full access to home directory, deny hidden files:**
	- $-$  Restrict Paths = RW $\sim$ , N $\sim$ /.\*

## Enabling sharing on an endpoint

- **In config file, set** Sharing=True
- Run globus-connect-server-setup
- **Use the CLI to flag as managed endpoint (also configurable via the web app)**

\* Note: Creation of shared endpoints requires a Globus subscription for the managed endpoint

## Limit sharing to specific accounts

- SharingUsersAllow =
- SharingGroupsAllow =
- SharingUsersDeny =
- SharingGroupsDeny =

## **Sharing Path Restriction**

- **Restrict paths where users can create shared endpoints**
- **Use** SharingRestrictPaths **to customize** – Same syntax as RestrictPaths
- **e.g. Full access to home directory, deny hidden files:**  $-SharingRestrictPaths = RW~, N~/~.*$
- **e.g. Full access to public folder under home directory:**  $-$  SharingRestrictPaths = RW~/public
- **e.g. Full access to /proj, read access to /scratch:** – SharingRestrictPaths = RW/proj,R/scratch

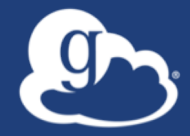

# **Accessing Endpoints**

## Ports needed for Globus

- **Inbound: 2811 (control channel)**
- **Inbound: 7512 (MyProxy), 443 (OAuth)**
- **Inbound: 50000-51000 (data channel)**
- **If restricting outbound connections, allow connections on:**
	- 80, 2223 (used during install/config)
	- 50000-51000 (GridFTP data channel)

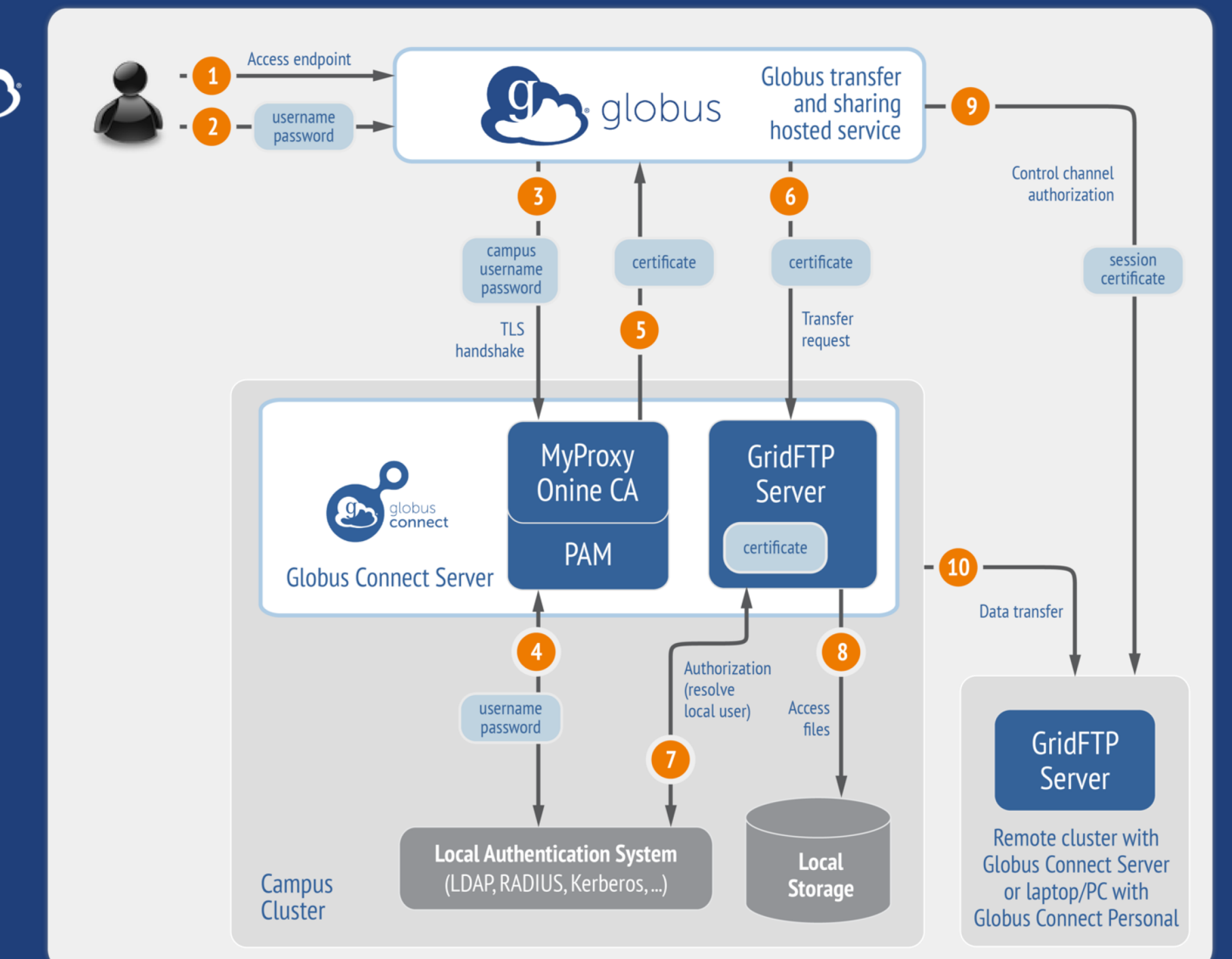

**Default configuration** (*avoid if at all possible*)

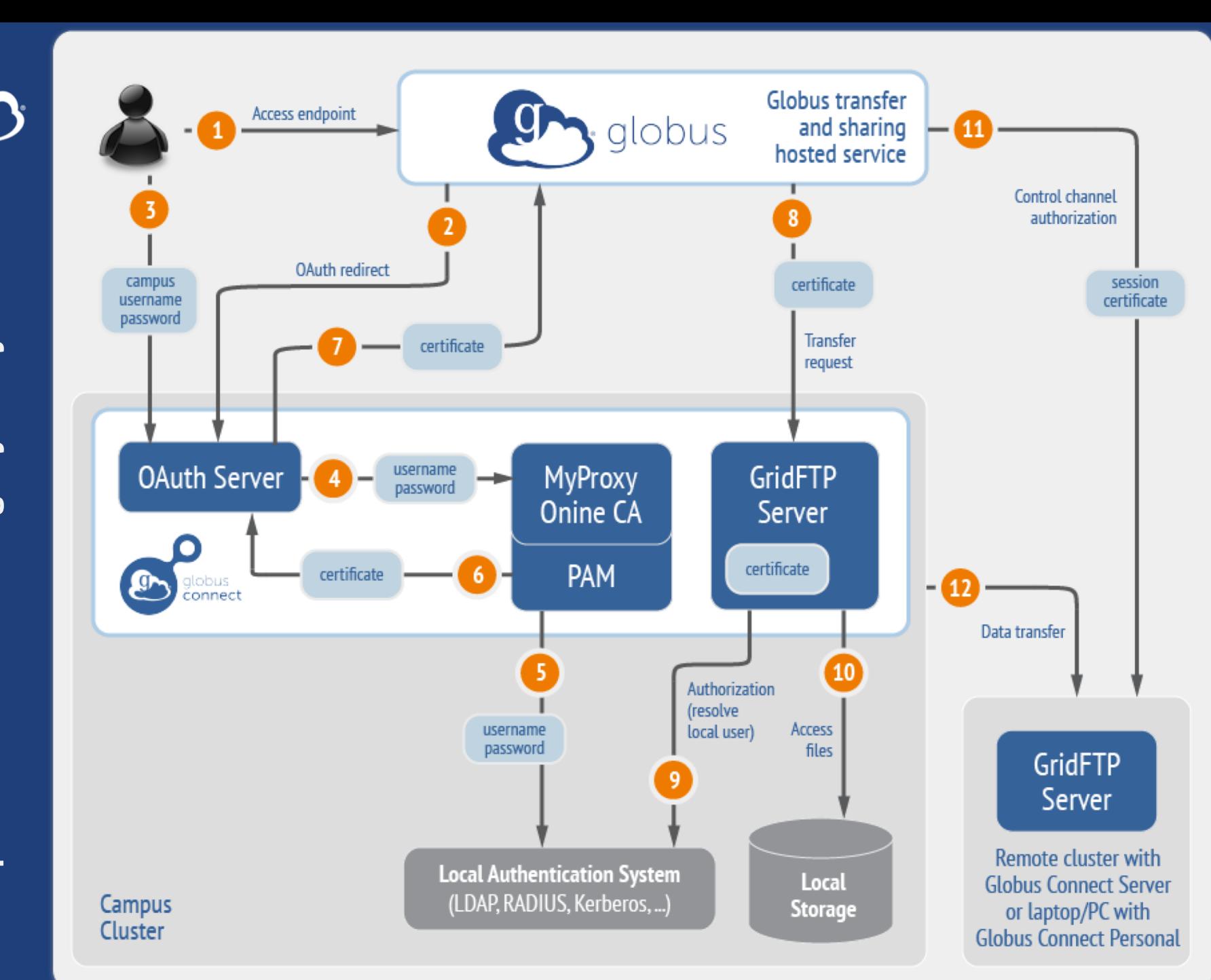

### Best practice configuration

## Single Sign-On with InCommon/CILogon

- **Your Shibboleth server must release R&S attributes to CILogon—especially the ePPN attribute**
- **Local resource account names must match your institutional ID (InCommon ID)**
- **In** /etc/globus-connect-server.conf **set:**

AuthorizationMethod = CILogon

CILogonIdentityProvider = <institution\_listed\_in\_CILogon\_IdP\_list>

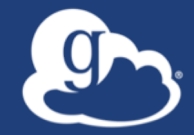

# **Managed endpoints and subscriptions**

## Subscription configuration

### • **Subscription manager**

- Create/upgrade managed endpoints
- Requires Globus ID linked to Globus account

### • **Management console permissions**

- Independent of subscription manager
- Map managed endpoint to Globus ID
- **Globus Plus group**
	- Subscription Manager is admin
	- Can grant admin rights to other members

## Creating managed endpoints

- **Required for sharing, management console, reporting, …**
- **Convert existing endpoint to managed via CLI (or web):** globus endpoint update --managed <endpt uuid>
- **Must be run by subscription manager**
- **Important: Re-run** endpoint update **after deleting/recreating endpoint**

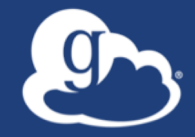

# **Monitoring and managing Globus endpoint activity**

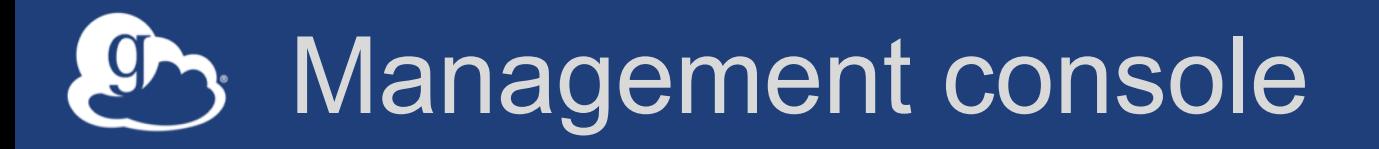

- **Monitor all transfers**
- **Pause/resume specific transfers**
- **Add pause conditions with various options**
- **Resume specific tasks overriding pause conditions**
- **Cancel tasks**
- **View sharing ACLs**

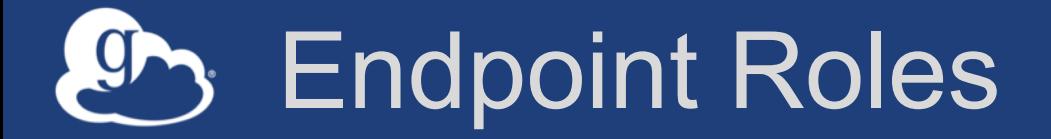

- **Administrator**: define endpoint and roles
- **Access Manager**: manage permissions
- **Activity Manager**: perform control tasks
- **Activity Monitor**: view activity

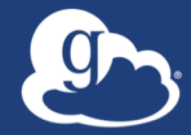

# Demonstration: **Management console Endpoint Roles Usage Reporting**

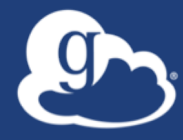

## **…on performance**

## Balance: performance - reliability

- **Network use parameters: concurrency, parallelism**
- **Maximum, Preferred values for each**
- **Transfer considers source and destination endpoint settings** min( max(preferred src, preferred dest), max src, max dest )
- **Service limits, e.g. concurrent requests**

## Disk-to-Disk Throughput: ESnet Testing

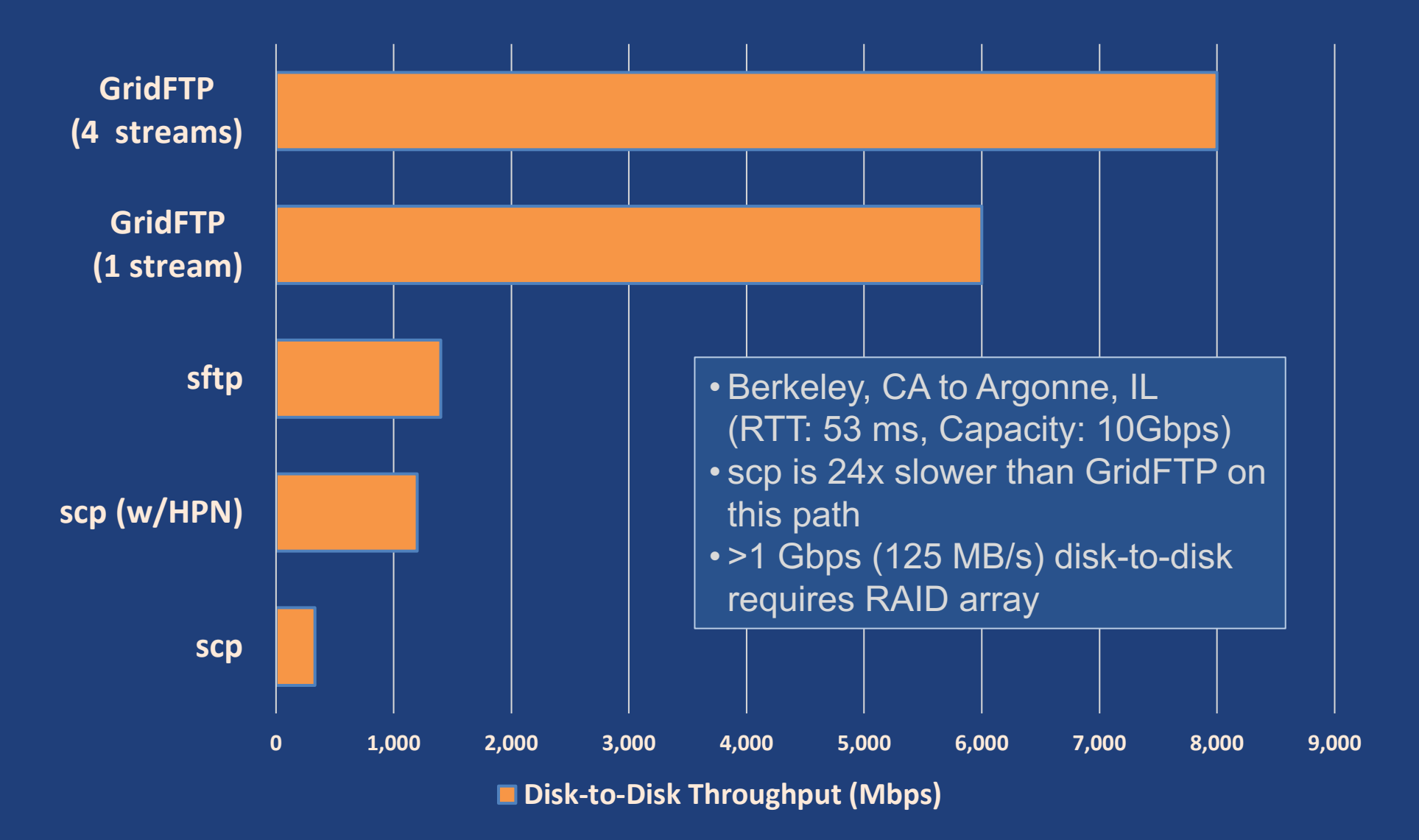

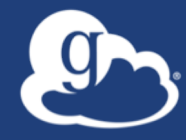

# **Deployment Scenarios**

## Best practice network configuration

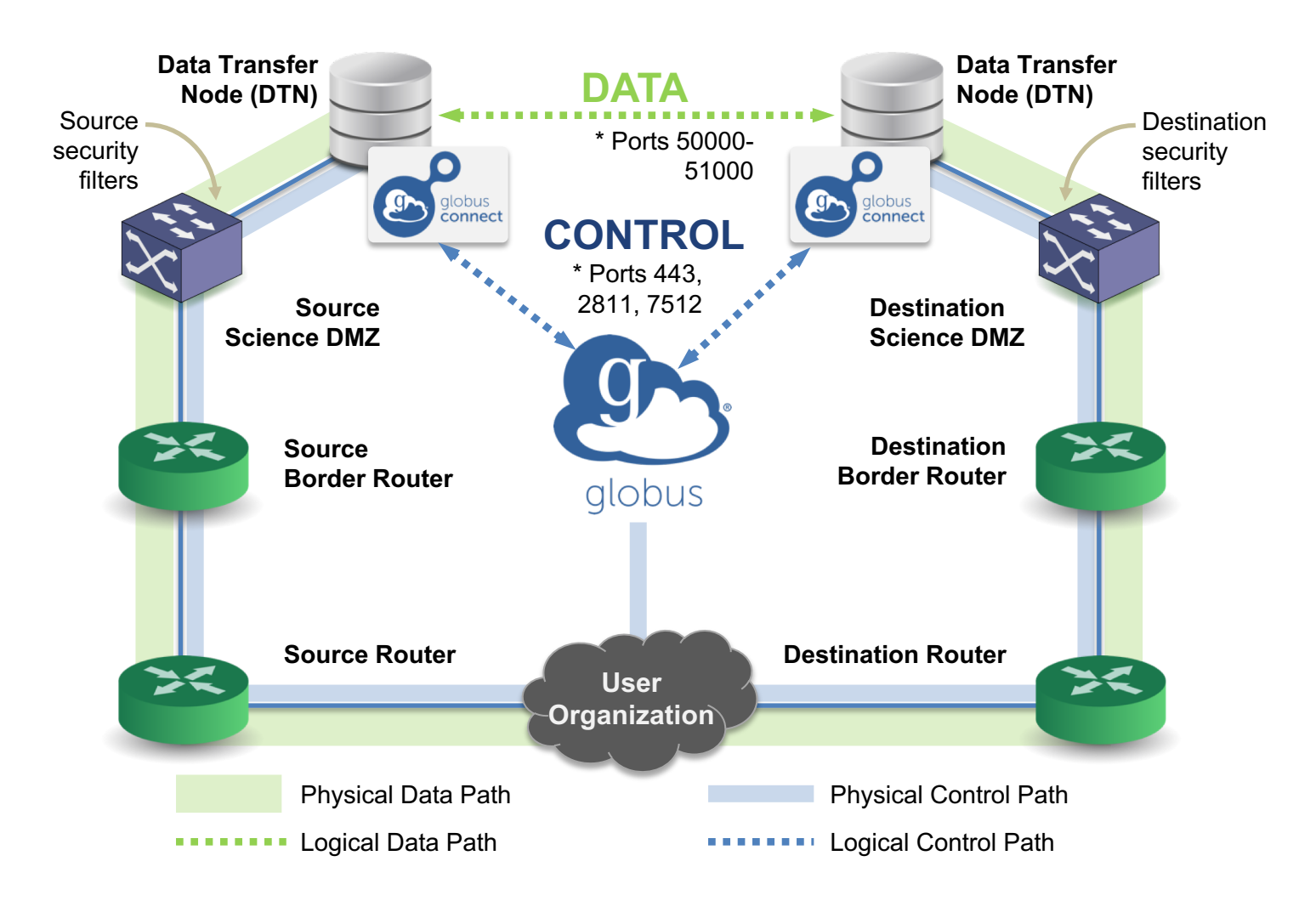

\* Please see TCP ports reference: https://docs.globus.org/resource-provider-guide/#open-tcp-ports\_section

#### Multi-endpoint configuration 9

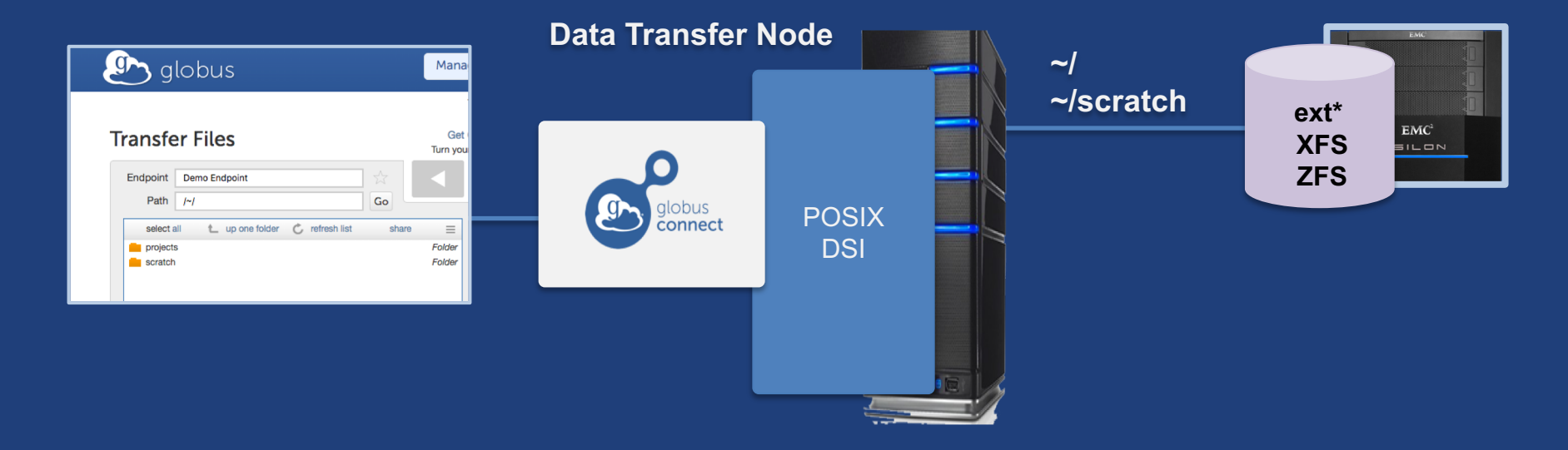

#### Multi-endpoint configuration  $\int$

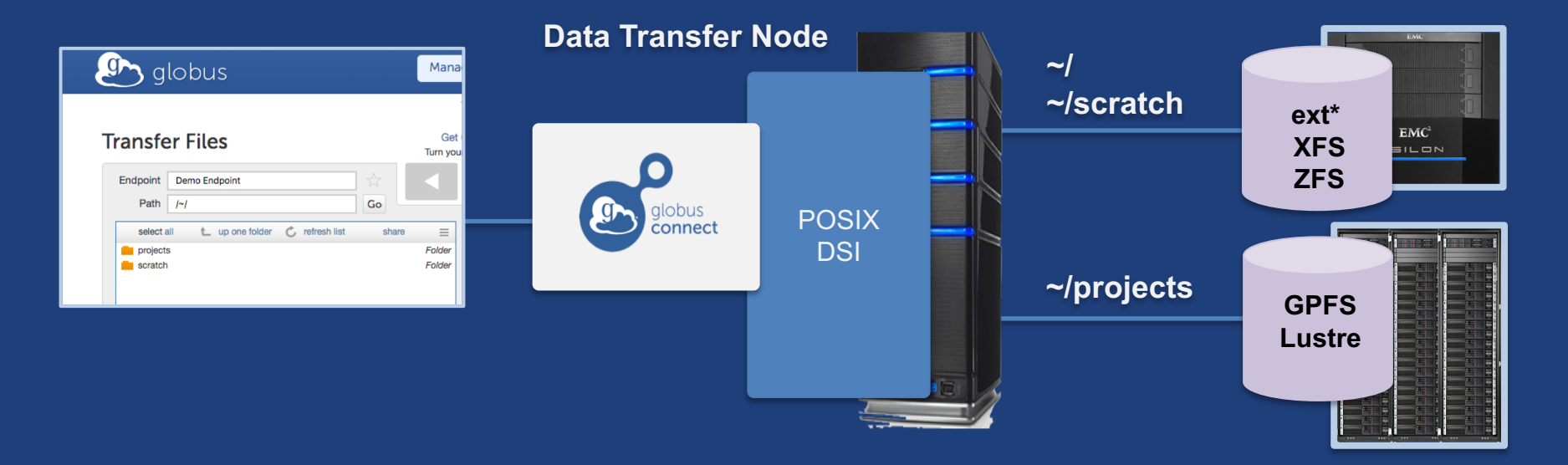

#### Multi-endpoint configuration **g**

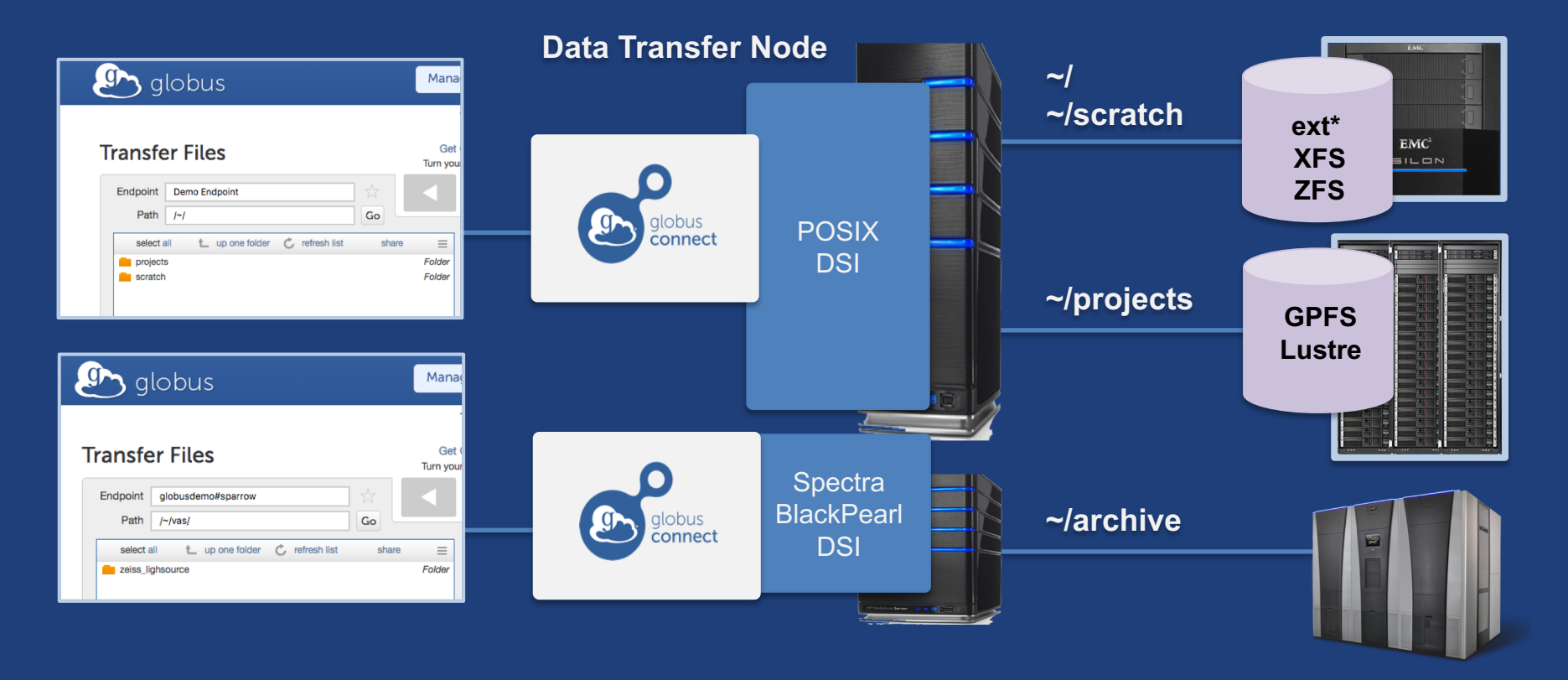

## Multi-endpoint configuration

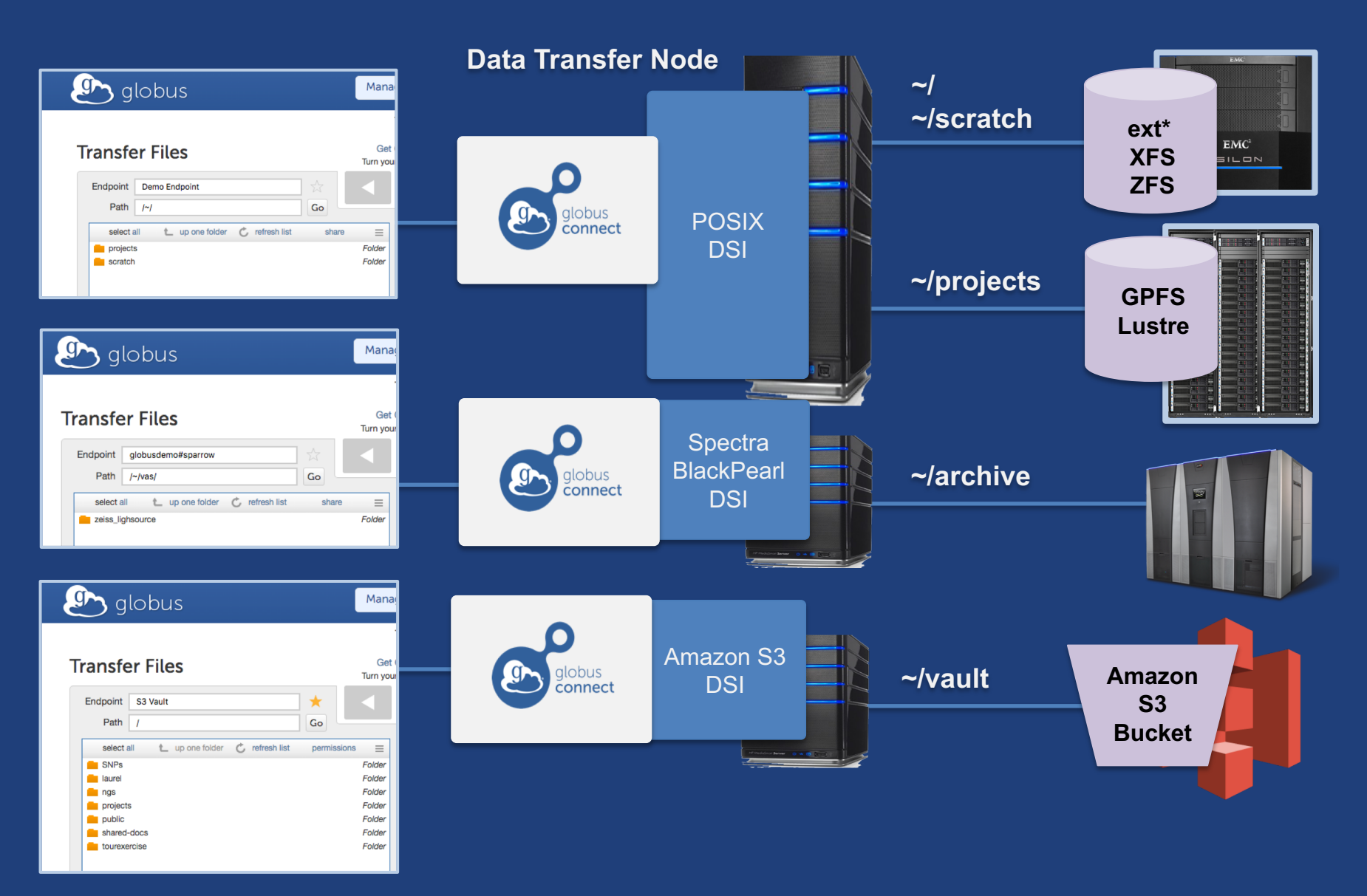

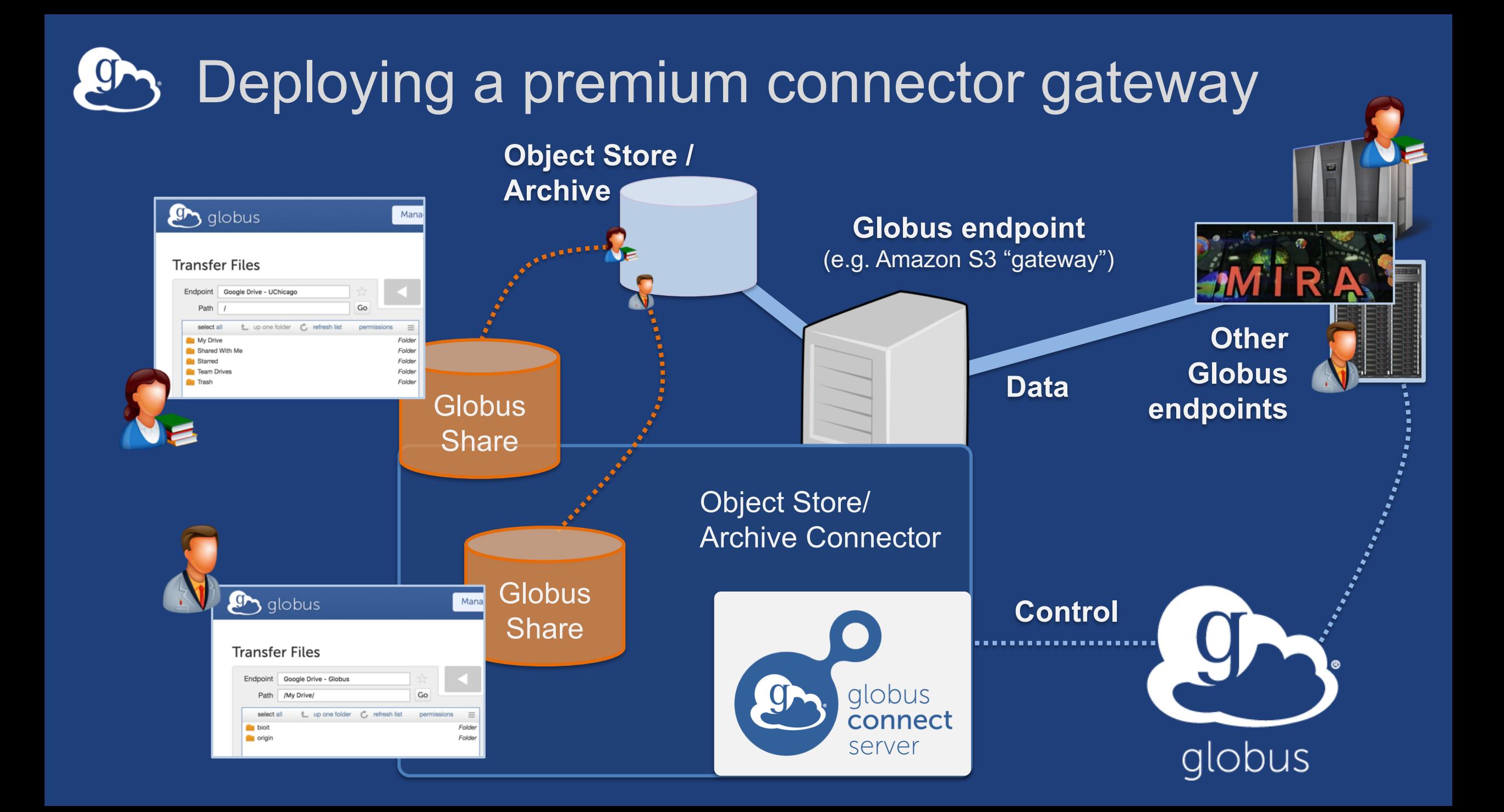

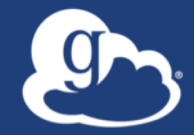

# **Other Deployment Options**

#### Distributing Globus Connect Server components  $\mathbf{g}$

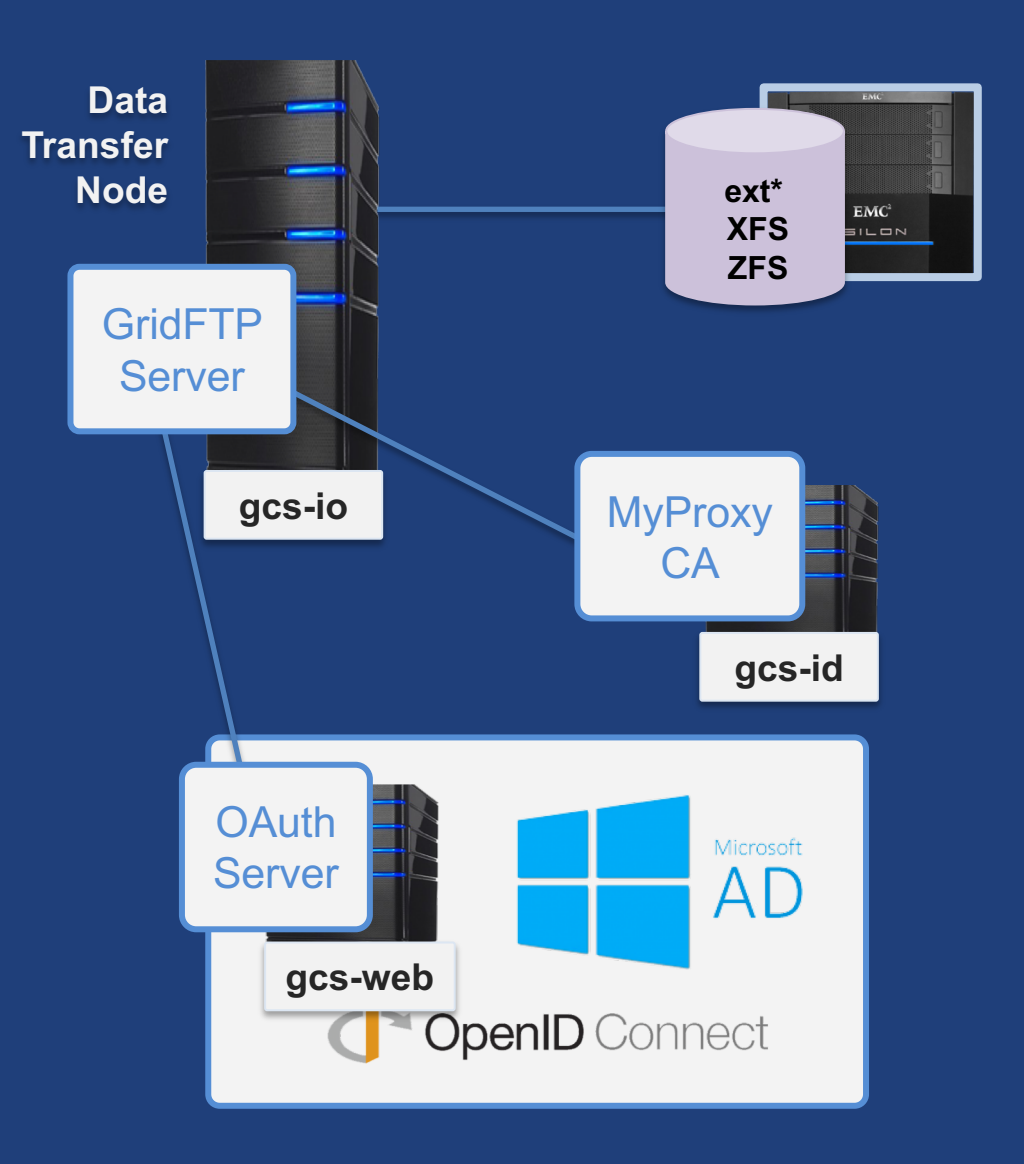

## Example: Two-node DTN

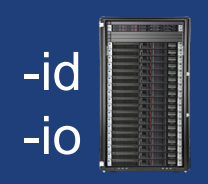

**On "primary" DTN node (34.20.29.57): /**etc/globus-connect-server.conf [Endpoint] Name = globus\_dtn  $[MyProvy]$  Server =  $34.20.29.57$ 

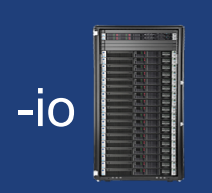

**On other DTN nodes: /**etc/globus-connect-server.conf

[Endpoint] Name = globus\_dtn  $\boxed{\texttt{MyProxy}}$  Server = 34.20.29.57
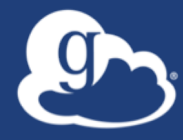

## **Open Discussion**